# Bilinear Color Line Scan Camera

# Spyder3 Color Camera Link

**User's Manual** 

SC-30-02K80-00-R SC-30-04K80-00-R

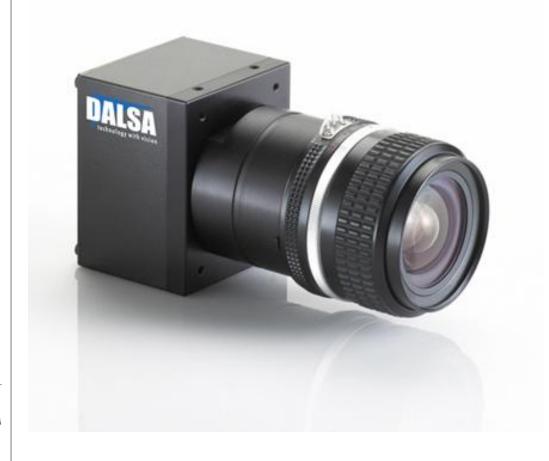

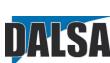

9-Nov-10 03-032-20059-01 www.dalsa.com

© 2010 DALSA. All information provided in this manual is believed to be accurate and reliable. No responsibility is assumed by DALSA for its use. DALSA reserves the right to make changes to this information without notice. Reproduction of this manual in whole or in part, by any means, is prohibited without prior permission having been obtained from DALSA.

#### About DALSA

DALSA is an international high performance semiconductor and electronics company that designs, develops, manufactures, and markets digital imaging products and solutions, in addition to providing semiconductor products and services. DALSA's core competencies are in specialized integrated circuit and electronics technology, software, and highly engineered semiconductor wafer processing. Products and services include image sensor components; electronic digital cameras; vision processors; image processing software; and semiconductor wafer foundry services for use in MEMS, high-voltage semiconductors, image sensors and mixed-signal CMOS chips. DALSA is listed on the Toronto Stock Exchange under the symbol DSA. The Company has its corporate offices in Waterloo, ON and over 1000 employees world-wide.

For further information not included in this manual, or for information on DALSA's extensive line of image sensing products, please call:

#### **DALSA Sales Offices**

| North America             | Europe                      | Asia Pacific            |
|---------------------------|-----------------------------|-------------------------|
| 700 Technology Park Drive | Breslauer Str. 34           | Ikebukuro East 1 3F     |
| Billerica, MA             | D-82194 Gröbenzell (Munich) | 3-4-3 Higashi Ikebukuro |
| USA, 01821                | Germany                     | Toshima-ku, Tokyo       |
| Tel: 978-670-2000         | Tel: +49 - 8142 - 46770     | Japan                   |
| Fax: 978-670-2010         | Fax: +49 - 8142 - 467746    | +81 3 5960 6353 (phone) |
| sales.americas@dalsa.com  | sales.europe@dalsa.com      | +81 3 5960 6354 (fax)   |
|                           |                             | sales.asia@dalsa.com    |

#### **DALSA Research & Development Facilities**

| Waterloo                                                                                    | Montreal                                                                                                    | Eindhoven                                                                                              |
|---------------------------------------------------------------------------------------------|----------------------------------------------------------------------------------------------------|----------------------------------------------------------------------------------------------------|
| 605 McMurray Rd<br>Waterloo, ON N2V 2E9<br>Canada<br>Tel: 519 886 6000<br>Fax: 519 886 8023 | 7075 Place Robert-Joncas<br>Suite #142<br>St. Laurent, Quebec<br>Canada, H4M 272<br>Tel: 514 333 1301<br>Fax: 514 333 1388 | High Tech Campus 27 (M/S 14) 5656 AE Eindhoven The Netherlands Tel: +31 40 2599000 Fax: +31 40 2599005 |

# **Contents**

| 1 | Introduction                                          | 5  |
|---|-------------------------------------------------------|----|
|   | 1.1 Camera Highlights                                 | 5  |
|   | 1.2 Camera Performance Specifications                 | 7  |
|   | 1.3 Image Sensor                                      | 9  |
|   | 1.4 Responsivity                                      | 9  |
| 2 | Setting Up the Camera                                 | 1  |
|   | 2.1 Installation Overview                             | 11 |
|   | 2.2 Input / Output Connectors and LED                 | 11 |
|   | 2.3 Power Connector                                   | 12 |
|   | 2.4 Camera LED                                        | 13 |
|   | 2.5 Camera Link Data Connector                        | 13 |
|   | 2.6 Camera Link Video Timing                          | 16 |
| 3 | Optical, Mechanical, and Electrical Considerations    | 19 |
|   | 3.1 Mechanical Interface                              | 19 |
|   | 3.2 Optical Interface                                 | 21 |
|   | 3.3 Electrical Interface                              | 23 |
| 4 | Software Interface                                    | 2: |
|   | 4.1 Spyder3 Camera Link ASCII Commands                | 25 |
|   | 4.2 First Power Up Camera Settings                    | 26 |
|   | 4.3 Sensor Output Format                              | 29 |
|   | 4.4 Exposure Mode, Line Rate and Exposure Time        | 31 |
|   | 4.5 Color Commands                                    | 40 |
|   | 4.6 Data Processing                                   | 42 |
|   | 4.7 Analog and Digital Signal Processing Chain        | 43 |
|   | 4.8 End-of-line Sequence                              | 50 |
|   | 4.9 Saving and Restoring Settings                     | 52 |
|   | 4.10 Saving and Restoring PRNU and FPN Coefficients   | 53 |
|   | 4.11 Saving and Restoring User Settings Using X-Modem | 54 |
|   | 4.12 Test Patterns                                    | 59 |
|   | 4.13 Returning Video Information                      | 60 |
|   | 4.14 Temperature Measurement                          | 61 |
|   | 4.15 Voltage Measurement                              | 61 |
|   | 4.16 Camera Frequency Measurement                     | 62 |
|   | 4.17 Returning the LED Status                         | 62 |
|   | 4 18 Returning Comera Settings                        | 69 |

|    | 4.19 ASCII Commands: Reference                              | 65  |
|----|-------------------------------------------------------------|-----|
|    | 4.20 Error Handling                                         | 69  |
|    | 4.21 Clearing Dark Current                                  | 71  |
| 5  | DCT GUI Interface                                           | 79  |
|    | 5.1 Getting Help                                            | 79  |
|    | 5.2 Operating Tips                                          | 79  |
|    | 5.3 GUI Window                                              | 80  |
|    | 5.4 Detecting Cameras                                       | 80  |
|    | 5.5 User Levels                                             | 81  |
|    | 5.6 Camera Parameters                                       | 82  |
| 6  | Appendix A                                                  | 91  |
|    | 6.1 Camera Link™ Reference, Timing, and Configuration Table | 91  |
|    | 6.2 Camera Link Bit Definitions                             | 93  |
|    | 6.3 Camera Link Configuration Tables                        | 94  |
| 7  | Appendix B                                                  | 97  |
|    | 7.1 EMC Declaration                                         | 97  |
| 8  | Appendix C                                                  | 99  |
|    | 8.1 Troubleshooting                                         | 99  |
|    | 8.2 Specific Solutions                                      | 101 |
|    | 8.3 Product Support                                         | 103 |
| 9  | Appendix D                                                  | 105 |
|    | 9.1 Electrostatic Discharge and the CCD Sensor              | 105 |
|    | 9.2 Protecting Against Dust, Oil and Scratches              | 105 |
|    | 4.3 Cleaning the Sensor Window                              | 106 |
| 10 | Appendix E                                                  | 107 |
|    | 10.1 Revision History                                       | 107 |
| 11 | Index                                                       | 109 |

# 1 Introduction

The Spyder3 Color camera uses DALSA's state-of-the-art dual line scan technology in order to deliver high color quality, low-cost and ease of use for color imaging. This camera features 2k and 4k resolutions with a maximum line rate of 18 kHz. The zero gap between the two sensor lines minimizes image artifact. Customer selectable output formats, RGB, RG/GB, and G, provides greater flexibility to meet many application requirements.

# **1.1 Camera Highlights**

#### **Features**

- 2048 or 4096 pixels, 14  $\mu$ m x 14  $\mu$ m (2k) and 10  $\mu$ m x 10  $\mu$ m (4k) pixel pitch, 100% fill factor
- 80 mega pixels per second throughput
- Up to 18 kHz (2k) or 9 kHz (4k) line rates
- RGB, RG/GB, or G color output formats
- Dynamic range 60 dB
- Base Camera Link configuration (8 or 12 bit)
- RoHS and CE compliant (pending)
- Pre-calibrated light sources (e.g. white LED)

#### **Programmability**

- Serial interface (ASCII, 9600 baud, adjustable to 19200, 57600, 115200), through Camera Link™.
- Mirroring and forward/reverse control.
- Programmable gain, offset, exposure time and line rate, trigger mode, test pattern output, and camera diagnostics.
- Flat-field correction minimizes lens vignetting, non-uniform lighting, and sensor FPN and PRNU.

#### **Applications**

The Spyder3 Color camera is ideal for:

- Cotton and textile inspection
- Food, drug and tobacco inspection
- Wood, tile, and steel inspection
- Postal sorting
- Recycling sorting
- 100 % print inspection (lottery tickets, stamps, bank notes, paychecks, etc.)
- General web inspection

#### **Camera Models**

The Spyder3 Color camera is available in these models.

**Table 1: Camera Models Overview** 

| Model            | Description                                                   |
|------------------|---------------------------------------------------------------|
| SC-30-02K80-00-R | 2k resolution, 2 sensor taps. Base Camera Link configuration. |
| SC-30-04K80-00-R | 4k resolution, 2 sensor taps. Base Camera Link configuration. |

#### **Table 2: Camera Accessories**

| Accessory        | Description               |
|------------------|---------------------------|
| AC-UC-00002-00-R | M42 TO C-MOUNT ADAPTER RH |
| AC-SU-00113-00-R | TRIPOD MOUNT ROHS SPYDER3 |
| AC-UN-00002-00-R | M42 TO F-MOUNT ADAPTER RH |

# **1.2 Camera Performance Specifications**

**Table 3: Camera Performance Specifications** 

| Feature / Specification        | 2k                                | 4k                              |  |
|--------------------------------|-----------------------------------|---------------------------------|--|
| Imager Format                  | Bilinear CCD                      |                                 |  |
| Resolution                     | 2048 pixels (2046 interpolated)   | 4096 pixels (4094 interpolated) |  |
| Pixel Fill Factor              | 100                               | )%                              |  |
| Pixel Size                     | 14 x 14 μm                        | $10 \times 10 \mu m$            |  |
| Antiblooming                   | 10                                | 0x                              |  |
| Gain Range                     | 0 to 2                            | 20 dB                           |  |
| Optical Interface              | 2k                                | 4k                              |  |
| Lens opening                   | M42 x 1 thread, depth 4.0 mm      | 62 mm hole,<br>depth 4.5 mm     |  |
| Lens mount adapter             | M42 x 1, C, F                     | F, M72 x 0.75                   |  |
| Back Focal Distance            | $6.56 \pm 0$                      | .25 mm                          |  |
| Sensor Alignment               |                                   |                                 |  |
| X                              | ± 50                              | μm                              |  |
| у                              | ± 50                              | •                               |  |
| z                              | ± 0.25                            |                                 |  |
| θz                             | ± 0                               |                                 |  |
| Mechanical Interface           | 2k                                | 4k                              |  |
| Camera Size                    | 72(h) x 60(w) x 50(l) mm          | 85(h) x 65(w) x 50(l) mm        |  |
| Mass                           | < 300 g                           | 300 g                           |  |
| Connectors                     | 6 min ma                          | la Himana                       |  |
| power connector data connector | 6 pin male Hirose<br>MDR26 female |                                 |  |
| Electrical Interface           | 2k                                | 4k                              |  |
| Input Voltage                  | +12 to +                          |                                 |  |
| Power Dissipation              | <5 W                              | <7 W                            |  |
| Operating Temperature          | 0 to 50 °C (                      |                                 |  |
| Bit Width                      | 8 or 12 bit user                  | <b>1</b> /                      |  |
| Output Data Configuration      | Base Can                          |                                 |  |
| Speed                          | 2k                                | 4k                              |  |
| Maximum Line Rate              | 18 000 Hz                         | 9 000 Hz                        |  |
| Minimum line rate              | 300 Hz                            | 300 Hz                          |  |
|                                | OUU LIZ.                          | 3UU 11Z                         |  |

**Table 4: Camera Operating Specifications (Single Color)** 

| Specs                          | Unit               |     | 0 dB   |      |     | 10 dB   |       |     | +20 dB |      |
|--------------------------------|--------------------|-----|--------|------|-----|---------|-------|-----|--------|------|
|                                |                    | Min | Тур    | Max  | Min | Тур     | Max   | Min | Тур    | Max  |
| Broadband responsivity         | DN /<br>(nJ / cm²) |     |        |      |     |         |       |     |        |      |
| ;                              | 2k                 | _   | 126.4  | _    | _   | 400     | _     | _   | 1264   | _    |
|                                | 4k                 | _   | 64     | _    | _   | 201.6   | _     | _   | 784    | _    |
| Random noise rms               | DN                 | _   | 3      | 6.5  | _   | 9.2     | 20.5  | _   | 30     | 65   |
| Dynamic range                  | DN:DN              | _   | 1300:1 | _    | _   | 428:1   | _     | _   | 130:1  | _    |
| FPN global                     | DN p-p             |     |        |      |     |         |       |     |        |      |
| Uncorrected                    |                    | _   | _      | 52.8 | _   | _       | 169.6 | _   | _      | 536  |
| Corrected                      |                    | _   | _      | 32   | _   | _       | 32    | _   | _      | 64   |
| PRNU ECD                       |                    |     |        |      |     |         |       |     |        |      |
| Uncorrected local              | l %                | _   | _      | 8.5  | _   | _       | 8.5   | _   | _      | 11.5 |
| Uncorrected glob               | al %               | _   | _      | 10   | _   | _       | 10    | _   | _      | 10   |
| Corrected local                | DN p-p             | _   | _      | 80   | _   | _       | 80    | _   | _      | 95   |
| Corrected global               | DN p-p             | _   | _      | 80   | _   | _       | 80    | _   | _      | 95   |
| PRNU ECE                       |                    |     |        |      |     |         |       |     |        |      |
| Uncorrected local              | l %                | _   | _      | 8.5  | _   | _       | 12    | _   | _      | 37   |
| Uncorrected glob               | al %               | _   | _      | 10   | _   | _       | 12    | _   | _      | 37   |
| Corrected local                | DN p-p             | _   | _      | 80   | _   | _       | 237   | _   | _      | 752  |
| Corrected global               | DN p-p             | _   | _      | 80   | _   | _       | 208   | _   | _      | 752  |
| SEE (calculated)               | nJ/cm²             |     |        |      |     |         |       |     |        |      |
| :                              | 2k                 | _   | 31     | _    | _   | 9.8     | _     | _   | 3.1    | _    |
|                                | 4k                 | _   | 62     | _    | _   | 20      | _     | _   | 6.2    | _    |
| NEE (calculated)               | pJ/cm <sup>2</sup> |     |        |      |     |         |       |     |        |      |
| :                              | 2k                 | _   | 23.7   | _    | _   | 23.7    | _     | _   | 23.7   | _    |
|                                | 4k                 | _   | 46.8   | _    | _   | 46.8    | _     | _   | 46.8   | _    |
| Saturation output<br>amplitude | DN                 | _   | _      | _    | _   | 3968±80 | _     | _   | _      | _    |
| DC offset                      | DN                 | _   | _      | 32   | _   | _       | _     | _   | _      | _    |

#### **Test conditions unless otherwise noted:**

- 12-bit values, Flat Field Correction (FFC) enabled.
- CCD Pixel Rate: 40 Megapixels/second per sensor tap.
- Line Rate: 5000 Hz.
- Nominal Gain setting unless otherwise specified.
- Light Source: Broadband Quartz Halogen, 3250 k, with 750 nm high-pass filter and BG38 filter installed.
- Ambient test temperature 25 °C.
- Unless specified, all values are referenced at 12 bit.
- Exposure mode disabled.

#### **Notes**

1. PRNU measured at 50% SAT.

# **1.3 Image Sensor**

The Spyder3 Color bilinear camera is based on DALSA's dual line scan CCD sensor. The bilinear sensor has two lines. The first line has red (R) and blue (B) pixel alternatively, while the second line has all green (G) pixels. There is no gap in between the two lines and this minimizes any artifact due to spatial correction. The G channel can be used as a monochrome output. The sensor has a 2 tap output.

Figure 1: Bilinear sensor used in Spyder3 Color (block diagram)

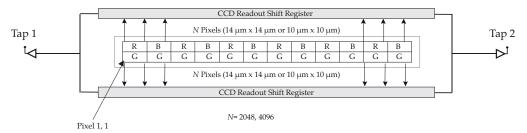

# 1.4 Responsivity

Figure 2: Spyder3 Color 2k Responsivity

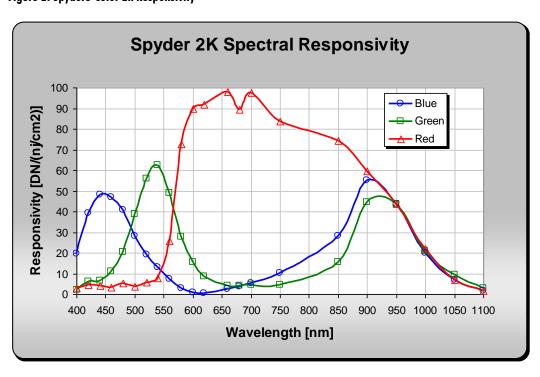

Figure 3: Spyder3 Color 4k Responsivity

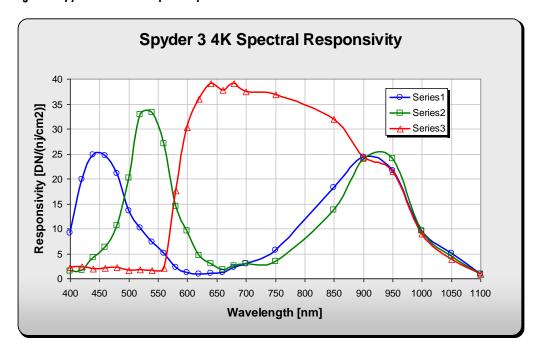

# 2 Setting Up the Camera

# 2.1 Installation Overview

When installing your camera, you should take these steps:

This installation overview assumes you have not installed any system components yet.

- 1. Power down all equipment.
- 2. Follow the manufacturer's instructions and install the frame grabber (if applicable). Be sure to observe all static precautions.
- 3. Install any necessary imaging software.
- 4. Before connecting power to the camera, test all power supplies. Ensure that all the correct voltages are present at the camera end of the power cable. Power supplies must meet the requirements defined in section 2.3 Power Connector.
- Inspect all cables and connectors prior to installation. Do not use damaged cables or connectors or the camera may be damaged.
- 6. Connect Camera Link and power cables.
- 7. After connecting cables, apply power to the camera.
- 8. Check the diagnostic LED. See below for an LED description.

# 2.2 Input / Output Connectors and LED

The camera uses:

- A diagnostic LED for monitoring the camera.
- High-density 26-pin MDR26 connector for Camera Link control signals, data signals, and serial communications.
- One 6-pin Hirose connector for power.

Figure 4: Input and Output Connectors

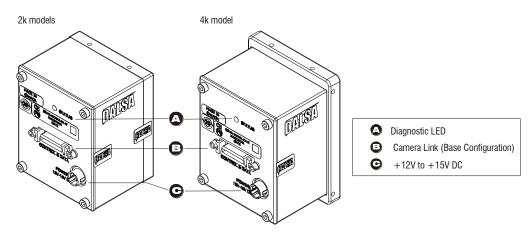

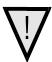

WARNING: It is extremely important that you apply the appropriate voltages to your camera. Incorrect voltages may damage the camera. See section 2.4 for more details.

# 2.3 Power Connector

Figure 5: Hirose 6-pin Circular Male—Power Connector and Table 5: Hirose Pin Description

Hirose 6-pin Circular Male

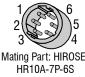

| Pin     | Description         | Pin     | Description |
|---------|---------------------|---------|-------------|
| 1, 2, 3 | Min +12 to Max +15V | 4, 5, 6 | Ground      |

The camera requires a single voltage input (+12 to +15 V). The camera meets all performance specifications using standard switching power supplies, although well-regulated linear supplies provide optimum performance.

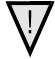

WARNING: When setting up the camera's power supplies follow these guidelines:

- Apply the appropriate voltages. Ensure +12 V to +15 V at the camera power input
  (after the voltage drop across the power cable). This may mean that the power suppy
  may have to provide a voltage greater than the required one, in order to adjust for
  this loss. For example, to achieve +12 V at the camera, the power supply may need to
  supply +12.5 V or greater.
- Protect the camera with a fast-blow fuse between power supply and camera.
- Do not use the shield on a multi-conductor cable for ground.
- Keep leads as short as possible to reduce voltage drop.
- Use high-quality linear supplies to minimize noise.

# Note: Camera performance specifications are not guaranteed if your power supply does not meet these requirements.

DALSA offers a power supply with attached 6′ power cable that meets the Spyder3 Color camera's requirements, but it should not be considered the only choice. Many high quality supplies are available from other vendors. Visit the http://mv.dalsa.com Web site for a list of companies that make power supplies that meet the camera's requirements. The companies listed should not be considered the only choices.

# 2.4 Camera LED

The camera is equipped with a red/green LED used to display the operational status of the camera. The table below summarizes the operating states of the camera and the corresponding LED states.

When more than one condition is active, the LED indicates the condition with the highest priority. Error and warning states are accompanied by corresponding messages further describing the current camera status.

Table 6: Diagnostic LED

| Priority | Color of Status LED | Meaning                                                                                                    |
|----------|---------------------|----------------------------------------------------------------------------------------------------|
| 1        | Flashing Red        | Fatal Error. For example, camera temperature is too high and camera thermal shutdown has occurred. Warning. Loss of functionality (e.g. external SRAM failure). |
| 2        | Flashing Green      | Camera initialization or executing a long command                                                                                                    |
| 3        | Solid Green         | Camera is operational and functioning correctly                                                                                                    |
| 4        | Solid Red           | Warning. Loss of functionality.                                                                                                    |

# 2.5 Camera Link Data Connector

Figure 6: Camera Link MDR26 Connector

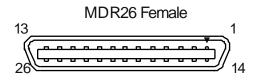

\*\*3M part 14X26-SZLB-XXX-OLC is a complete cable assembly, including connectors.
Unused pairs should be terminated in 100 ohms at both ends of the cable.

Mating Part: 3M 334-31 series

Cable: 3M 14X26-SZLB-XXX-0LC\*\*

The Camera Link interface is implemented as Base Configuration in the Spyder3 Color cameras. Refer to section on **Error! Reference source not found.** for details on setting the Camera Link configuration.

**Table 7: Camera Link Hardware Configuration Summary** 

| Configuration | 8 Bit Ports<br>Supported | Serializer<br>Bit Width | Number<br>of Chips | Number of MDR26 Connectors | Applicable<br>Camera<br>Models |
|---------------|--------------------------|-------------------------|--------------------|----------------------------|--------------------------------|
| Base          | A, B, C                  | 28                      | 1                  | 1                          | All models                     |

**Table 8: Camera Link Connector Pinout** 

| Base Configuration                                               |                                 |                        |  |  |  |
|------------------------------------------------------------------|---------------------------------|------------------------|--|--|--|
| One Channel Link Chip + Camera<br>Control + Serial Communication |                                 |                        |  |  |  |
| Camera<br>Connector                                              | Right Angle<br>Frame<br>Grabber | Channel<br>Link Signal |  |  |  |
| 1                                                                | 1                               | inner shield           |  |  |  |
| 14                                                               | 14                              | inner shield           |  |  |  |
| 2                                                                | 25                              | X0-                    |  |  |  |
| 15                                                               | 12                              | X0+                    |  |  |  |
| 3                                                                | 24                              | X1-                    |  |  |  |
| 16                                                               | 11                              | X1+                    |  |  |  |
| 4                                                                | 23                              | X2-                    |  |  |  |
| 17                                                               | 10                              | X2+                    |  |  |  |
| 5                                                                | 22                              | Xclk-                  |  |  |  |
| 18                                                               | 9                               | Xclk+                  |  |  |  |
| 6                                                                | 21                              | X3-                    |  |  |  |
| 19                                                               | 8                               | X3+                    |  |  |  |
| 7                                                                | 20                              | SerTC+                 |  |  |  |
| 20                                                               | 7                               | SerTC-                 |  |  |  |
| 8                                                                | 19                              | SerTFG-                |  |  |  |
| 21                                                               | 6                               | SerTFG+                |  |  |  |
| 9                                                                | 18                              | CC1-                   |  |  |  |
| 22                                                               | 5                               | CC1+                   |  |  |  |
| 10                                                               | 17                              | CC2+                   |  |  |  |
| 23                                                               | 4                               | CC2-                   |  |  |  |
| 11                                                               | 16                              | CC3-                   |  |  |  |
| 24                                                               | 3                               | CC3+                   |  |  |  |
| 12                                                               | 15                              | CC4+                   |  |  |  |
| 25                                                               | 2                               | CC4-                   |  |  |  |
| 13                                                               | 13                              | inner shield           |  |  |  |
| 26                                                               | 26                              | inner shield           |  |  |  |

#### Notes:

<sup>\*</sup>Exterior Overshield is connected to the shells of the connectors on both ends.

\*\*3M part 14X26-SZLB-XXX-0LC is a complete cable assembly, including connectors.

Unused pairs should be terminated in 100 ohms at both ends of the cable.

Inner shield is connected to signal ground inside camera

**Table 9: DALSA Camera Control Configuration** 

| Signal | Configuration |  |  |
|--------|---------------|--|--|
| CC1    | EXSYNC        |  |  |
| CC2    | PRIN          |  |  |
| CC3    | Direction     |  |  |

See Appendix B for the complete DALSA Camera Link configuration table, and refer to the DALSA Web site for the official Camera Link documents (<a href="http://www.dalsa.com/mv/knowledge/appnotes.aspx">http://www.dalsa.com/mv/knowledge/appnotes.aspx</a>).

# **Input Signals, Camera Link**

The camera accepts control inputs through the Camera Link MDR26F connector.

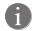

The camera ships in internal sync, maximum exposure time (exposure mode 7).

#### **EXSYNC (Triggers Line Readout)**

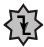

Line rate can be set internally using the serial interface. The external control signal EXSYNC is optional and enabled through the serial interface. This camera uses the **falling edge of EXSYNC** to trigger pixel readout. See Setting the Exposure Mode, page 32, for details on how to set line rates, exposure times, and camera modes.

# **Output Signals, Camera Link**

These signals indicate when data is valid, allowing you to clock the data from the camera to your acquisition system. These signals are part of the Camera Link configuration and you should refer to the DALSA Camera Link Implementation Road Map for the standard location of these signals (<a href="http://www.dalsa.com/mv/knowledge/appnotes.aspx">http://www.dalsa.com/mv/knowledge/appnotes.aspx</a>).

| Clocking Signal      | Indicates                                  |
|----------------------|--------------------------------------------|
| LVAL (high)          | Outputting valid line                      |
| DVAL (high)          | Valid data (unused, tied high)             |
| STROBE (rising edge) | Valid data                                 |
| FVAL (high)          | Outputting valid frame (unused, tied high) |

The camera internally digitizes 12 bits and outputs the 8 MSB or all 12 bits depending on the camera's Camera Link operating mode.

# 2.6 Camera Link Video Timing

Figure 7: Overview Timing Showing Input and Output Relationships

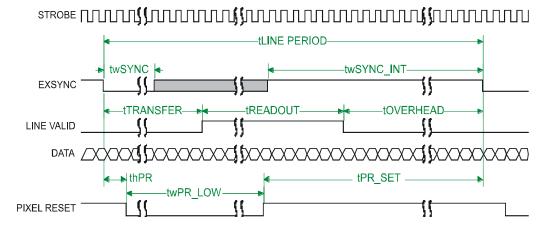

Figure 8: Fixed (Programmed) Integration Timing with External EXSYNC

STROBE TOTAL STRONG TO THE STRONG TO THE STRONG THE STRONG TO THE STRONG TO THE STRONG TO THE STRONG TO THE STRONG

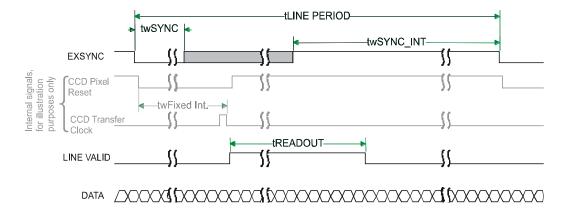

Table 10: Spyder3 Color Input and Output

| Symbol                             | Definition                                                                                                    | Min (ns)                                |
|------------------------------------|----------------------------------------------------------------------------------------------------|-----------------------------------------|
| twSYNC                             | The minimum low width of the EXSYNC pulse when not in SMART EXSYNC mode.                                                                                                    | 100                                     |
| twSYNC <sub>(SMART)</sub> *        | The minimum low width of the EXSYNC pulse when in SMART EXSYNC modes to guarantee the photosites are reset.                                                                                                    | 3,000                                   |
| twSYNC_INT                         | The minimum width of the high pulse when the "SMART EXSYNC" feature is turned off                                                                                                    | 100                                     |
| twSYNC_INT<br>(SMART) *            | Is the integration time when the "SMART EXSYNC" feature is available and turned on. Note that the minimum time is necessary to guarantee proper operation.                                                                                                    | 3,000                                   |
| tLINE PERIOD (t $_{\mathrm{LP}}$ ) | The minimum and maximum line times made up of tTransfer, tREADOUT plus tOVERHEAD to meet specifications.                                                                                                    | 55,550 (2k 2 tap)<br>11,1100 (4k 2 tap) |
| tTransfer                          | The time from the reception of the falling edge of EXSYNC to the rising edge of LVAL when pretrigger is set to zero. Pretrigger reduces the number of clocks to the rising edge of LVAL but doesn't change the time to the first valid pixel. If the fixed integration time mode of operation is available and selected then the integration time is added to the specified value. | 1, 450 ±50 (2k)<br>1, 650 ±50 (4k)      |
| twFixed Int.                       | Fixed Integration Time mode of operation for variable exsync frequency.                                                                                                    | 800                                     |
| tREADOUT                           | Is the number of pixels per tap times the readout clock period.                                                                                                    | 52,975 (2k 2 tap)<br>104,275 (4k 2 tap) |
| tOVERHEAD                          | Is the number of pixels that must elapse after the falling edge of LVAL before the EXSYNC signal can be asserted. This time is used to clamp the internal analog electronics                                                                                                    | 50 ±12 (2k)<br>210 ±12 (4k)             |
| twPR_LOW                           | Minimum Low time to assure complete photosite reset                                                                                                    | 3,000                                   |
| tPR_SET                            | The nominal time that the photo sites are integrating. Clock synchronization will lead to integration time jitter, which is shown in the specification as +/- values. The user should command times greater than these to ensure proper charge transfer from the photosites. Failure to meet this requirement may result in blooming in the Horizontal Shift Register.             | 3,000                                   |

# **Camera Output Format**

#### There are several color output formats:

RGB mode (interpolation): camera outputs three colors (two native colors, one interpolated color) for each pixel.

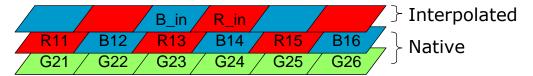

- 1) RG/BG mode (native): In this mode the camera outputs two native colors per pixel, (RG or BG depending on the pixel location)
- 2) G mode (native): This mode provides 100% fill factor native green color that can be used as a monochrome channel

# 3 Optical, Mechanical, and Electrical Considerations

# 3.1 Mechanical Interface

 $\begin{array}{c} 30.000 \pm 0.050 \\ \text{CCDIMAGING} \end{array}$ (53.9) Units: mm (49.6)M42x1THREAD CENTER DEEP4.0 0 0 DAISA (72.0)T DATA DAUSA 36.000 ± 0.050 -(7.5)CCDIMAGING CENTER (33.7) (19.4) 0 0 (9.0)(11.6) 6.56 ± 0.25 PIXEL1 M3x0.5 THREAD TOCCD IMAGING DEEP5.0(4X) — (30.1) → (60.0)SENSOR M3x0.5 THREAD DEEP5.0(4X) 32.0

Figure 9: SC 2k Mechanical Dimensions

Figure 10: SC 4k Mechanical Dimensions

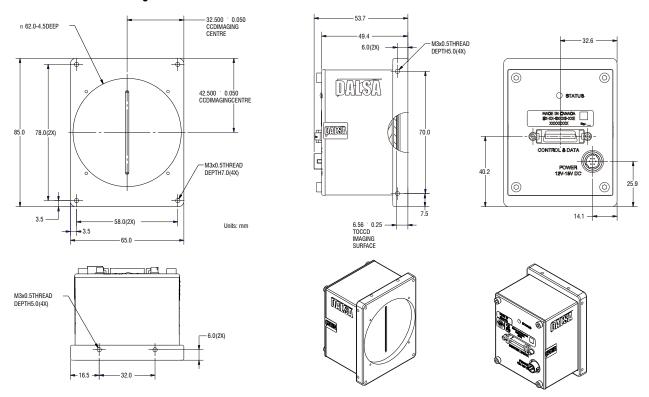

# 3.2 Optical Interface

#### Illumination

The amount and wavelengths of light required to capture useful images depend on the particular application. Factors include the nature, speed, and spectral characteristics of objects being imaged, exposure times, light source characteristics, environmental and acquisition system specifics, and more. DALSA's Web site http://mv.dalsa.com, provides an introduction to this potentially complicated issue. See "Radiometry and Photo Responsivity" and "Sensitivities in Photometric Units" in the CCD Technology Primer found under the Application Support link.

It is often more important to consider exposure than illumination. The total amount of energy (which is related to the total number of photons reaching the sensor) is more important than the rate at which it arrives. For example,  $5 \,\mu J/cm^2$  can be achieved by exposing  $5 \,mW/cm^2$  for  $1 \,ms$  just the same as exposing an intensity of  $5 \,W/cm^2$  for  $1 \,\mu s$ .

#### **Light Sources**

Keep these guidelines in mind when setting up your light source:

- LED light sources are relatively inexpensive, provide a uniform field, and longer life span compared to other light sources. However, they also require a camera with excellent sensitivity, such as the Spyder3 Color camera.
- Halogen light sources generally provide very little blue relative to infrared light (IR).
- Fiber-optic light distribution systems generally transmit very little blue relative to IR.
- Some light sources age; over their life span they produce less light. This aging may not be uniform—a light source may produce progressively less light in some areas of the spectrum but not others.

**Blue Clipping:** In most photodiodes, including those in the CCD used in the Spyder 3 Color, the blue color is the least responsive. As a result, in order to maintain white balance the blue color has to be gained up approximately 2 to 3 times more than the red or the green colors. When the user issues a command, such as scg 20 (i.e. gaining up all colors to 20 dB), the total blue gain will max out between 15 dB and 19 dB as a result of it already being gained higher by default (i.e. in the 0 dB gain setting).

#### **Filters**

CCD cameras are extremely responsive to infrared (IR) wavelengths of light. To prevent infrared from distorting the images you scan, use a "hot mirror" or IR cutoff filter that transmits visible wavelengths but does not transmit wavelengths over 750 nm. Examples are the Schneider Optics™ B+W 489, which includes a mounting ring, the CORION™ LS-750, which does not include a mounting ring, and the CORION™ HR-750 series hot mirror.

#### **Lens Modeling**

Any lens surrounded by air can be modeled for camera purposes using three primary points: the first and second principal points and the second focal point. The primary points for a lens should be available from the lens data sheet or from the lens manufacturer. Primed quantities denote characteristics of the image side of the lens. That is, h is the object height and h' is the image height.

The *focal point* is the point at which the image of an infinitely distant object is brought to focus. The *effective focal length* (f) is the distance from the second principal point to the second focal point. The *back focal length* (BFL) is the distance from the image side of the lens surface to the second focal point. The *object distance* (OD) is the distance from the first principal point to the object.

Figure 11: Primary Points in a Lens System

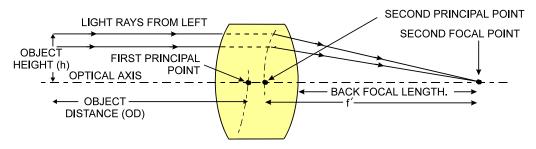

# **Magnification and Resolution**

The magnification of a lens is the ratio of the image size to the object size:

$$m = \frac{h'}{h} \qquad \qquad \text{where m is the magnification, h' is the image height} \\ \text{(pixel size) and h is the object height (desired object resolution size)}.$$

By similar triangles, the magnification is alternatively given by:

$$m = \frac{f'}{OD}$$

These equations can be combined to give their most useful form:

$$\frac{h'}{h} = \frac{f'}{OD}$$
 This is the governing equation for many object and image plane parameters.

Example: An acquisition system has a 512 x 512 element, 10  $\mu$ m pixel pitch area scan camera, a lens with an effective focal length of 45 mm, and requires that 100 $\mu$ m in the object space correspond to each pixel in the image sensor. Using the preceding equation, the object distance must be 450 mm (0.450 m).

$$\frac{10\mu m}{100\mu m} = \frac{45mm}{OD}$$
 OD = 450mm (0.450m)

# 3.3 Electrical Interface

The Spyder3 Color cameras have been designed for EMC compliance. The test setup has been verified to the following EMC standards:

- CISPR-11:2004
- EN 55011:2003
- EN 61326:2002

To achieve EMC compliance, follow these specific guidelines:

- Ensure that all cable shields have 360° electrical connection to the connector.
- Fasten and secure all connectors.

The camera has also been tested with shock and vibration according to certain requirements specified in MIL-810E.

# **Controlling the Camera: Interfaces**

Camera features can be controlled either through the serial interface or through a GUI interface, see DCT GUI Interface, page 79.

Both options are presented here in the following two sections.

# **4 Software Interface**

# 4.1 Spyder3 Camera Link ASCII Commands

#### **Serial Interface**

All of the camera features can be controlled through the serial interface. The camera can also be used without the serial interface after it has been set up correctly. Functions available include:

- Controlling basic camera functions such as gain and sync signal source
- Flat field correction
- Mirroring and readout control
- Generating a test pattern for debugging

The serial interface uses a simple ASCII-based protocol and the PC does not require any custom software.

**Note:** This command set may be different from those used by other DALSA cameras. You should not assume that these commands perform the same as those for older cameras.

#### Serial Protocol Defaults

- 8 data bits
- 1 stop bit
- No parity
- No flow control
- 9.6 kbps
- Camera does not echo characters

#### Command Format

When entering commands, remember that:

- A carriage return <CR> ends each command.
- A space or multiple space characters separate parameters. Tabs or commas are invalid parameter separators.
- Upper and lowercase characters are accepted
- The backspace key is supported
- The camera will answer each command with either <CR><LF> "OK >" or <CR><LF>"Error xx: Error Message >" or "Warning xx: Warning Message >". The ">" is used exclusively as the last character sent by the camera.

The following parameter conventions are used in the manual:

```
• i = integer value
```

- $\mathbf{f}$  = real number
- m = member of a set
- **s** = string
- t = tap id
- **x** = pixel column number
- **y** = pixel row number

Example: to return the current camera settings

#### **Baud Rate**

Purpose: Sets the speed in bps of the serial communication port.

Syntax: sbr m

Syntax Elements: m

Baud rate. Available baud rates are: 9600 (Default), 19200,

**57600**, and **115200**.

Notes: Power-on rate is always 9600 baud.

The rc (reset camera) command will *not* reset the camera to the power-on baud rate and will reboot using the last used baud rate.

Example: sbr 57600

# **4.2 First Power Up Camera Settings**

When the camera is powered up for the first time, it operates using the following factory settings:

- Forward CCD shift direction
- RGB color output mode (clm 5)
- Exposure mode 7 (Programmable line rate & max exposure time, 625 μs)
- 1600 Hz line rate

- Readout mode: Auto
- Mirroring mode: 0, left to right
- Factory calibrated analog gain and offset
- 8 bit output

#### **Camera ASCII Command Help**

For quick help, the camera can return all available commands and parameters through the serial interface.

There are two different help screens available. One lists all of the available commands to configure camera operation. The other help screen lists all of the commands available for retrieving camera parameters (these are called "get" commands).

To view the help screen listing all of the camera configuration commands, use the command:

Syntax: h

To view a help screen listing all of the "get" commands, use the command:

Syntax: gh

Notes: For more information on the camera's "get" commands, refer to

section 4.18 Returning Camera Settings.

The camera configuration command help screen lists all commands available. Parameter ranges displayed are the extreme ranges available. Depending on the current camera operating conditions, you may not be able to obtain these values. If this occurs, values are clipped and the camera returns a warning message.

Some commands may not be available in your current operating mode. The help screen displays NA in this case.

#### **Parameters**

i = integer

f = floating point number

m = member of a set

s = string

t = tap

x = pixel column number

y = pixel row number

#### **Example ASCII Command Help Screen**

| OK>h |                          |   |                  |
|------|--------------------------|---|------------------|
| ccf  | correction calibrate fpn |   |                  |
| clm  | camera link mode         | m | 0/1/2/3/5/6/9/10 |
| cpa  | calibrate PRNU algorithm | i | 1024-4055        |
| css  | correction set sample    | m | 256/512/1024/    |
| cwb  | calibrate white balance  | i | 1024-4055        |
| dpc  | display pixel coeffs     |   |                  |
| efc  | enable FPN coefficients  | i | 0-1              |
| eil  | enable input lut         | i | 0-1              |
| els  | end of line sequence     | m | 0/3/7            |
| epc  | enable PRNU coefficients | i | 0-1              |
| gcl  | get command log          |   |                  |
| gcm  | get camera model         |   |                  |
| gcp  | get camera parameters    |   |                  |
| gcs  | get camera serial        |   |                  |
| gcv  | get camera version       |   |                  |
| get  | get values               | s |                  |
| gh   | get help                 |   |                  |
| gl   | get line                 |   |                  |
| gla  | get line average         |   |                  |
| gsf  | get signal frequency     | i | 1-3              |
| gsl  | get status led           |   |                  |
|      |                          |   |                  |

```
h
                                 help
                                            single command help
            lpc load pixel coefficients
            lus load user settings
            rc reset camera

        rpc
        reset pixel coeffs

        sbr
        set baud rate
        m
        9600

        scc
        set color correction
        i
        -819

        scd
        set colour correction
        i
        0-2

        scg
        set colour gain
        f
        -20.

        scl
        set colour index
        m
        rgb/

        sct
        set current tap
        t
        0-2

        scx
        set color correction X
        m
        o/r/

        scy
        set color correction Y
        m
        r/g/

        sec
        set exposure control
        m
        t/w/

        set
        set posure mode
        m
        2/3/

        set
        set posure time
        f
        NA

        sfs
        set ffc selector
        m
        0/1/

        slm
        set light source
        i
        0-4

           rpc reset pixel coeffs
                                                                                                                                                                                                                                                                                                                                   9600/19200/57600/115200/
                                                                                                                                                                                                                                                                                                                                   -8192-8191
                                                                                                                                                                                                                                                                                                                                  -20.0-20.0
                                                                                                                                                                                                                                                                                                                                  rgb/r/g/b/
                                                                                                                                                                                                                                                                                                                                 o/r/g/b
                                                                                                                                                                                                                                                                                                                                 r/g/b/y
                                                                                                                                                                                                                                                                                                                                   t/w/m
                                                                                                                                                                                                                                                                                                                                  2/3/4/6/7/8/
set set composition of the set of the set of
           vt verify temperature
            vv verify voltage
            wfc write FPN coefficients
            wpc write PRNU coefficients
            wus write user settings
```

# **4.3 Sensor Output Format**

#### **Sensor Shift Direction**

You can select either forward or reverse CCD shift direction. This accommodates object direction change on a web and allows you to mount the camera "upside down." The scan direction has no effect on the color output format.

Figure 12: Object Movement and Camera Direction Example using an Inverting Lens

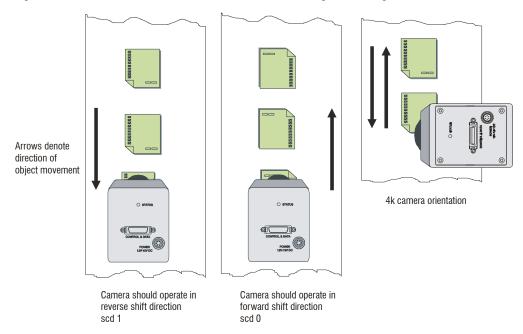

**Note:** You can control the CCD shift direction through the serial interface. Use the software command **scd** to determine whether the direction control is set via software control or via the Camera Link control signal on CC3. Refer to the CCD Shift Direction section of this manual, page 29, for details.

# **CCD Shift Direction**

Purpose: Selects the forward or reverse CCD shift direction, internally or

externally controlled. This accommodates object direction change on a web and allows you to mount the camera "upside down."

Syntax: scd i

Syntax Elements: i

Shift direction. Allowable values are:

0 = Internally controlled, forward CCD shift direction.1 = Internally controlled, reverse CCD shift direction.

**2** = Externally controlled CCD shift direction via Camera Link control CC3 (CC3=1 forward, CC3=0 reverse).

Notes: • To obtain the current value of the exposure mode, use the

command gcp or get scd.

Refer to Figure 12: Object Movement and Camera Direction

Example using an Inverting Lens, page 29, for an illustration of when you should use forward or reverse shift direction.

Example: scd 0

# **How to Configure Camera Output**

#### Using the camera link mode and pixel readout direction commands

Use the camera link mode (clm) command to determine the camera's Camera Link configuration, the number of output taps, and the bit depth. Use the pixel readout direction (smm) command to select the camera's pixel readout direction.

# **Setting the Camera Link Mode**

Purpose: Sets the camera's Camera Link configuration, the number of Camera

Link taps, and the data bit depth. Refer to the tables on the previous page to determine which configurations are valid for your camera model and how this command relates to other camera configuration

commands.

Syntax: clm m

Syntax Elements: m

Output mode to use:

**0**: G only, 8 bit, output as monochrome

1: G only, 10 bit, output as monochrome

2: 2 taps (RG/BG), 8 bit output 3: 2 taps (RG/BG), 12 bit output

5: 3 taps (RGB), 8-bit output

6: 3 taps (RGB), 12-bit output (time multiplexed)

**9**: 4 taps (RGBY), 8-bit output (time multiplexed)

10: 4 taps (RGBY), 12-bit output (time multiplexed)

To obtain the current Camera Link mode, use the command

gcp or get clm.

The bit patterns are defined by the DALSA Camera Link
Roadman, available from http://my.dalsa.com.

Roadmap, available from http://mv.dalsa.com.

RGBY is RGB output plus the luminance (set with scx and scy

commands)

Example: clm 1

# **4.4 Exposure Mode, Line Rate and Exposure Time**

#### **Overview**

Notes:

You have a choice of operating in one of seven modes. The camera's line rate (synchronization) can be generated internally through the software command ssf or set externally with an EXSYNC signal, depending on your mode of operation. To select how you want the camera's line rate to be generated:

1. You must first set the camera mode using the **sem** command.

 Next, if using mode 2, 7 or 8 use the commands <u>ssf</u> and/or <u>set</u> to set the line rate and exposure time.

# **Setting the Exposure Mode**

Purpose: Sets the camera's exposure mode allowing you to control your

sync, exposure time, and line rate generation.

Syntax: sem i

Syntax Elements: i

Exposure mode to use. Factory setting is 7.

Notes: • Refer to Table 11: Spyder3 Color Exposure Modes for a quick

list of available modes or to the following sections for a more detailed explanation.

To detailed explanation.

To obtain the current value of the exposure mode, use the

command gcp or get sem.

Related Commands: ssf, set

Example: sem 3

Table 11: Spyder3 Color Exposure Modes

Programmable Line Rate Programmable Exposure Time

| Mode | SYNC     | PRIN     | •   | <b>+</b> | Description                                                           |
|------|----------|----------|-----|----------|-----------------------------------------------------------------------|
| 2    | Internal | Internal | Yes | Yes      | Internal line rate and exposure time. Exposure control enabled (ECE). |
| 3    | External | Internal | No  | No       | Maximum exposure time. Exposure control disabled (ECD).               |
| 4    | External | Internal | No  | No       | Smart EXSYNC. ECE.                                                    |
| 6    | External | Internal | No  | Yes      | Fixed integration time. ECE.                                          |
| 7    | Internal | Internal | Yes | No       | Internal line rate, maximum exposure time. ECD.                       |
| 8    | Internal | Internal | No  | Yes      | Maximum line rate for exposure time. ECE.                             |

Note: When setting the camera to external signal modes, EXSYNC and/or PRIN must be supplied.

# **Exposure Modes in Detail**

# Mode 2: Internally Programmable Line Rate and Exposure Time (Factory Setting)

Mode 2 operates at a maximum line rate and exposure time.

 When setting the line rate (using the ssf command), exposure time will be reduced, if necessary, to accommodate the new line rate. The exposure time will always be set

- to the maximum time (line period line transfer time pixel reset time) for that line rate when a new line rate requiring reduced exposure time is entered.
- When setting the exposure time (using the **set** command), line time will be increased, if necessary, to accommodate the exposure time. Under this condition, the line time will equal the exposure time + line transfer time.

**Example 1: Exposure Time Less than Line Period** 

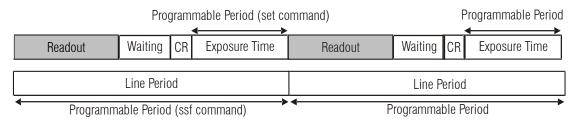

CR = Charge Reset

#### **Mode 3: External Trigger with Maximum Exposure**

Line rate is set by the period of the external trigger pulses. The falling edge of the external trigger marks the beginning of the exposure.

Example 2: Line Rate is set by External Trigger Pulses.

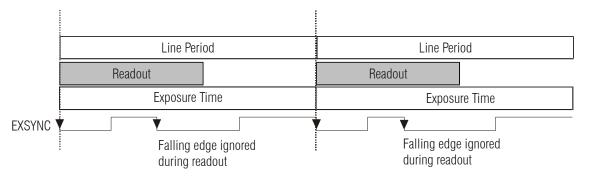

#### Mode 4: Smart EXSYNC, External Line Rate and Exposure Time

In this mode, EXSYNC sets both the line period and the exposure time. The rising edge of EXSYNC marks the beginning of the exposure and the falling edge initiates readout.

Example 3: Trigger Period is Repetitive and Greater than Read Out Time.

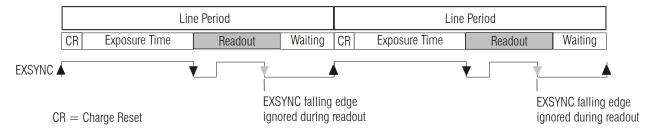

#### **Mode 6: External Line Rate and Internally Programmable Exposure Time**

Figure 13: EXSYNC controls Line Period with Internally controlled Exposure Time

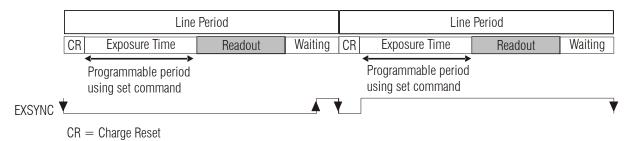

#### Mode 7: Internally Programmable Line Rate, Maximum Exposure Time

In this mode, the line rate is set internally with a maximum exposure time.

Figure 14: Mode 7 Camera Timing

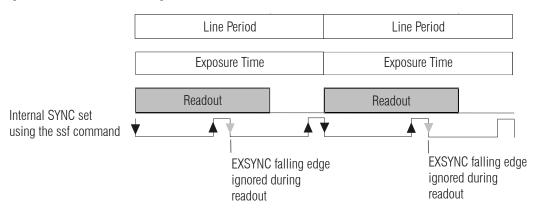

#### **Mode 8: Maximum Line Rate, Programmable Exposure Time**

In this mode, the exposure time is set internally with a maximum line rate.

Figure 15: Mode 8 Timing

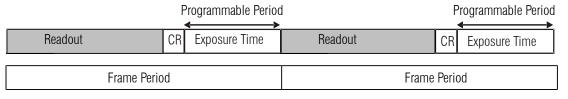

CR=Charge Reset

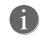

Applies to Modes 2 and

# **Setting the Line Rate**

Purpose: Sets the camera's line rate in Hz. Camera must be operating in

exposure mode 2 or 7.

Syntax: ssf f

Syntax Elements: i

Desired line rate in Hz. Allowable values are:

 $2k\ 2\ tap$ : 300 - 18000 Hz  $4k\ 2\ tap$ : 300- 9000 Hz

Notes: • To read the current line frequency, use the command gcp or

get ssf.

• If you enter an invalid line rate frequency, an error message is

returned.

Related Commands: sem, set

Example: ssf 10000

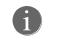

Applies to Modes 2 and

# **Setting the Exposure Time**

Purpose: Sets the camera's exposure time is  $\mu s$ . Camera must be operating in

exposure mode 2, 6, or 8.

Syntax: set f

Syntax Elements: i

Desired exposure time in μs. Allowable range is **3** to **3300** μs.\*

Notes: • To read the current line frequency, use the command **gcp** or

get set.

• If you enter an invalid line rate frequency, an error message is

returned.

• \*The exposure time range is based on the current line rate.

 To determine the maximum exposure time allowed for the current line rate, use the command get ger.

Related Commands: sem, ssf

Example: set 400.5

# **Setting the Pixel Readout Direction (Mirroring Mode)**

Purpose: Sets the tap readout from left to right or from right to left. This

command is especially useful if the camera must be mounted

upside down.

Syntax: smm i

Syntax Elements: i

Readout direction. Allowable values are:

0 = All pixels are read out from left to right.

1 = All pixels are read out from right to left.

Notes: • To obtain the current readout direction, use the command gcp

or get smm.

• This command is available in both TDI and Area Mode.

 Refer to the following figures and tables for an explanation of pixel readout and mirror direction

pixel readout and mirror direction.

Refer to the section below for the sensor architecture diagrams

that illustrate the sensor readout direction.

Example: smm 1

Figure 16: Left to Right Readout (smm 0) Forward Direction Example Output

# abcdefghijklmnopqrstuvwxyz12345

Figure 17: Right to Left Readout (smm 1) Forward Direction Example Output

# abcdefghijklmnopqrstuvwxyz12345

Note: In clm 2 and clm 3, the output will be  $R/B/R/B \dots$  for smm 0 and  $B/R/B/R \dots$  for smm 1. The green ouput remains the same except mirrored.

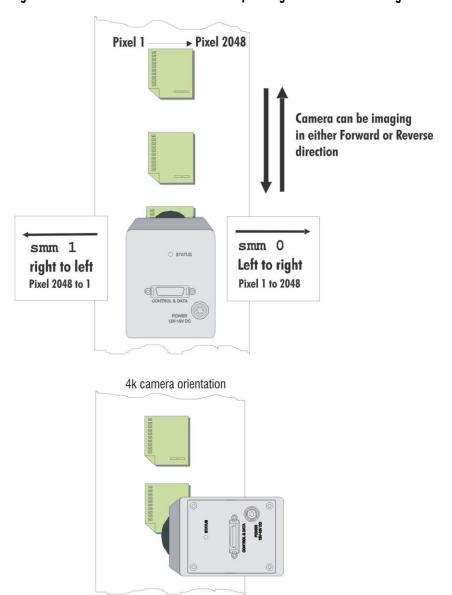

Figure 18: Camera Pixel Readout Direction Example using 2k Model with Inverting Lens

**Table 12: Forward or Reverse Pixel Readout** 

| Camera model | Readout direction | Command | Tap 1     | Tap 2     |
|--------------|-------------------|---------|-----------|-----------|
| SC-30-02K80  | Left to Right     | smm 0   | 1-1024    | 1025-2048 |
|              | Right to Left     | smm 1   | 2048-1025 | 1024-1    |
| SC-30-04K80  | Left to Right     | smm 0   | 1-2048    | 2049-4096 |
|              | Right to Left     | smm 1   | 4096-2049 | 2048-1    |

# **Setting the Readout Mode**

See also, the Clearing Dark Current section in Appendix A for more information on this mode.

Purpose: Use this command to clear out dark current charge in the vertical

transfer gates immediately before the sensor is read out.

Syntax: srm

Syntax Elements: i

Notes:

0: Auto. Clears dark current below ~ 45% of the maximum line

rate.

 $\ensuremath{\mathbf{1}}$ : Dark current clear. Always clears dark. Reduces the

maximum line rate.

2: Immediate readout. Does not clear dark current. (Default

mode.)

 The vertical transfer gates collect dark current during the line period. This collected current is added to the pixel charge. The middle two red taps have more vertical transfer gates and, therefore, more charge. This additional charge is especially

noticeable at slower line rates.

• If the user is in sem 2 or 7 and srm 2, with ssf at 45% of the maximum, and then srm 1 is selected, the following warning will be displayed, but the ssf value will not be changed:
Warning 09: Internal line rate inconsistent with readout time>
The effect in both internal and external line rate modes is that an EXSYNC is skipped and, therefore, the output will be at

least twice as bright.

This value is saved with the camera settings.

 This value may be viewed using either the gcp command or the get srm command.

Related Commands: sem, ssf

Example: srm 0

## **Enabling Line Delay**

Purpose: Turning off line delay may result in a better image when you are

imaging a web that is moving extremely fast.

Syntax: eld

Syntax Elements: i

0: Off.

1: On.

Example: eld 0

## 4.5 Color Commands

### **Calibrate White Balance**

Purpose: Adjust color digital gain in order to make the color output be a

given value while imaging a white reference.

Syntax: cwb i

Syntax Elements:

color output in a range 1024 to 4055.

Example: cwb 1024

## **Setting Color Correction**

Set the value in the color matrix that is multiplied at the end of the Purpose:

digital processing. This matrix corrects the digital output in order

to achieve accurate colors.

Syntax: scc i

Syntax Elements:

-8192 to 8191

Related Commands scx, scy Example: scc 4323

### **Setting Color Gain**

Purpose: Set color gain for the current color in a range of 0 to 20 dB. The

current color is set using the **scl** command.

Syntax: scg i Syntax Elements:

0 to 20 dB.

Related Commands scl Example: scg 10

### **Setting Color Selector**

Purpose: Used to select the color for a gain application.

Syntax: scl m Syntax Elements:

rgb/r/g/b

m

Related Commands scg Example: scl b

### **Setting Color Correction X Index**

Purpose: Set the current color correction X index. This command is used to

assist the **scc** command.

Syntax: scx m

Syntax Elements: m

o/r/g/b

Related Commands scc Example: sc

**Setting Color Correction Y index** 

scx b

Purpose: Set the current color correction Y index. This command is used to

assist the **scc** command.

Syntax: scy m

Syntax Elements: m

r/g/b/y

Related Commands so

scc

Example:

The following is how the gcp table entries look for the scx and scy commands:

Color Correction: O b 0 4096 0 0 r 4096 0 0 0 g b 0 0 0 4096 0 0 0 0

scx selects the column in the above table (either o/r/g/b), scy selects the row (either r/g/b/y) in the above table.

The scc command is what sets the value at the select x and and y position in the table

R\_IN, G\_IN and B\_IN below in the equations are the already digitally processed data.

RED PIXEL OUTPUT =  $R_IN^*(scc \# in position [scx r, scy r])/4096 + G_IN^*(scc \# in position [scx g, scy r])/4096 + B_IN^*(scc \# in position [scx b, scy r])/4096 + scc # in position [scx o, scy r]$ 

GREEN PIXEL OUTPUT =  $R_IN^*(scc \# in position [scx r, scy g])/4096 + G_IN^*(scc \# in position [scx g, scg r])/4096 + B_IN^*(scc # in position [scx b, scy g])/4096 + scc # in position [scx o, scg r]$ 

BLUE PIXEL OUTPUT =  $R_IN^*(scc \# in position [scx r, scy b])/4096 + G_IN^*(scc \# in position [scx g, scy b])/4096 + B_IN^*(scc \# in position [scx b, scy b])/4096 + scc # in position [scx o, scy b]$ 

Y PIXEL OUTPUT =  $R_IN*(scc \# in position [scx r, scy y])/4096 + G_IN*(scc \# in position [scx g, scy y])/4096 + B_IN*(scc # in position [scx b, scy y])/4096 + scc # in position [scx o, scy y]$ 

# **4.6 Data Processing**

# **Setting a Region of Interest (ROI)**

Purpose: Sets the pixel range used to collect the end-of-line statistics and

sets the region of pixels used in the gl, gla, and ccf commands. In most applications, the field of view exceeds the required object

size and these extraneous areas should be ignored. It is

recommended that you set the region of interest a few pixels inside

the actual useable image.

Syntax: srx i

srw i

Syntax Elements: srx i

Starting x position of the ROI, in a value of 1 to sensor

resolution.

srw i

Width of the ROI, in a value of 1 to sensor resolution.

Notes: • To return the current region of interest, use the commands

gcp or get srx, get srw.

Related Commands gl, gla, ccf, cpa, els

# 4.7 Analog and Digital Signal Processing Chain

Please note: description is **preliminary** and subject to change.

### **Processing Chain Overview and Description**

The following diagram shows a simplified block diagram of the camera's analog and digital processing chain. The analog processing chain begins with an analog gain adjustment, followed by an analog offset adjustment. These adjustments are applied to the video analog signal prior to its digitization by an A/D converter.

The digital processing chain contains the FPN correction, the PRNU correction, the background subtract, and the digital gain and offset. Non-linearity look-up table (LUT) correction is available for the 4k model of camera.

All of these elements are user programmable.

Analog Processing

Digital Processing

Analog video

Analog video

Analog gain
sag.ccg

Digital Processing

Analog video

Analog gain
sag.ccg

Digital Processing

Analog video

Analog video

Analog gain
sag.ccg

Digital video

Analog yideo

Analog gain
sag.ccg

PRNU
Coefficients
ccg

Sag. cwb

Sag. cwb

Sag. cwb

Sag. cwb

Figure 19: Signal Processing Chain

#### Analog Processing

Optimizing offset performance and gain in the analog domain allows you to achieve a better signal-to-noise ratio and dynamic range than you would achieve by trying to optimize the offset in the digital domain. As a result, perform all analog adjustments prior to any digital adjustments.

1. Analog gain is multiplied by the analog signal to increase the signal strength before the A/D conversion. It is used to take advantage of the full dynamic range of the A/D converter. For example, in a low light situation the brightest part of the image may be consistently coming in at only 50% of the DN. An analog gain of 6 dB (2x) will ensure full use of the dynamic range of the A/D converter. Of course the noise is also increased. Note: To maintain valid LUT calibration, use the **ssg** command.

#### Digital Processing

To optimize camera performance, digital signal processing should be completed after any analog adjustments.

- 1. Fixed pattern noise (FPN) calibration (calculated using the <u>ccf</u> command) is used to subtract away individual pixel dark current.
- 2. Photo-Response Non-Uniformity (PRNU) coefficients (calculated using the cpa
  command) are used to correct the difference in responsivity of individual pixels (i.e. given the same amount of light different pixels will charge up at different rates) and the change in light intensity across the image either because of the light source or due to optical aberrations (e.g. there may be more light in the center of the image). PRNU coefficients are multipliers and are defined to be of a value greater than or equal to 1. This ensures that all pixels will saturate together.
- 3. Background subtract (<u>ssb</u> command) and system (digital) gain (<u>ssg</u> command) are used to increase image contrast after FPN and PRNU calibration. It is useful for systems that process 8-bit data but want to take advantage of the camera's 12 bit digital processing chain. For example, if you find that your image is consistently between 128 and 255 DN (8 bit), you can subtract off 128 (**ssb 2048**) and then multiply by 2 (**ssg 0 8192**) to get an output range from 0 to 255 DN.

# Calibrating the Camera to Remove Non-Uniformity (Flat Field Correction)

Please note: description is **preliminary** and subject to change.

#### Flat Field Correction Overview

This camera has the ability to calculate correction coefficients in order to remove non-uniformity in the image. This video correction operates on a pixel-by-pixel basis and implements a two-point correction for each pixel. This correction can reduce or eliminate image distortion caused by the following factors:

- Fixed Pattern Noise (FPN)
- Photo Response Non Uniformity (PRNU)
- Lens and light source non-uniformity

Correction is implemented such that for each pixel:

#### V<sub>output</sub> = [(V<sub>input</sub> - FPN( pixel ) - black level offset) \* PRNU(pixel) — Background Subtract] x System Gain

| where | $V_{output}$        | = | digital output pixel value                 |
|-------|---------------------|---|--------------------------------------------|
|       | $V_{input}$         | = | digital input pixel value from the CCD     |
|       | PRNU( pixel)        | = | PRNU correction coefficient for this pixel |
|       | FPN( pixel )        | = | FPN correction coefficient for this pixel  |
|       | Background Subtract | = | background subtract value                  |
|       | System Gain         | = | digital gain value                         |

The algorithm is performed in two steps. The fixed offset (FPN) is determined first by performing a calibration without any light. This calibration determines exactly how much offset to subtract per pixel in order to obtain flat output when the CCD is not exposed.

The white light calibration is performed next to determine the multiplication factors required to bring each pixel to the required value (target) for flat, white output. Video output is set slightly above the brightest pixel (depending on offset subtracted).

Note: If your illumination or white reference does not extend the full field of view of the camera, the camera will send a warning.

#### Flat Field Correction Restrictions

It is important to do the FPN correction first. Results of the FPN correction are used in the PRNU procedure. We recommend that you repeat the correction when a temperature change greater than 10°C occurs or if you change the analog gain, integration time, or line rate.

PRNU correction requires a clean, white reference. The quality of this reference is important for proper calibration. White paper is often not sufficient because the grain in the white paper will distort the correction. White plastic or white ceramic will lead to better balancing.

For best results, ensure that:

- 50 or 60 Hz ambient light flicker is sufficiently low not to affect camera performance and calibration results.
- For best results, the analog gain should be adjusted for the expected operating conditions and the ratio of the brightest to darkest pixel in a tap should be less than 3 to 1 where:

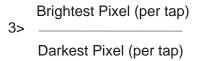

- The camera is capable of operating under a range of 8 to 1, but will clip values larger than this ratio.
- The brightest pixel should be slightly below the target output.
- When 6.25% of pixels from a single row within the region of interest are clipped, flat field correction results may be inaccurate.
- Correction results are valid only for the current analog gain and offset values. If you
  change these values, it is recommended that you recalculate your coefficients.

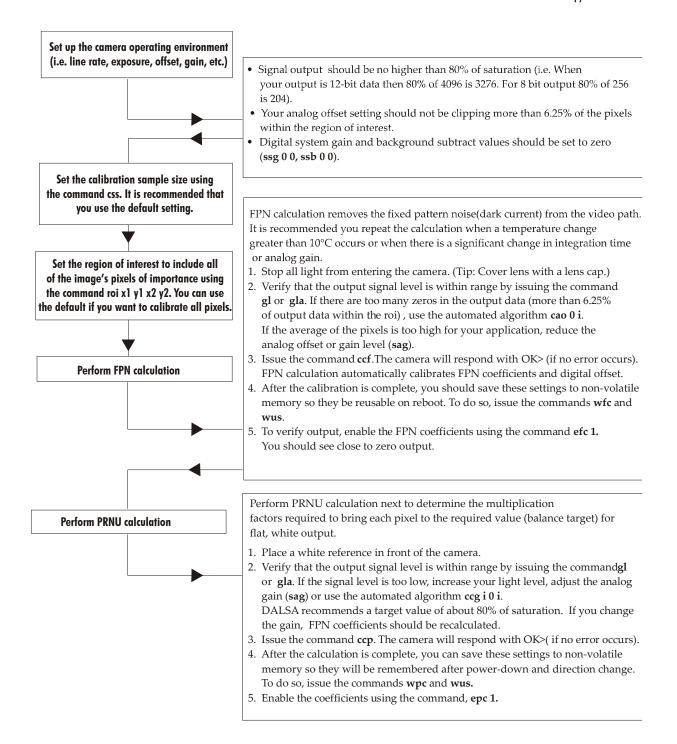

Note: The commands listed above are described in detail in the following sections.

### **Analog Signal Processing**

Black Level Offset Algorithm: Inherent to the A/D is an offset that is added to the video in order to eliminate video clipping in dark (the offset is also affected by temperature). The Spyder3 Color Cameras have an automatic subtraction of this offset, which is called the Black Level Offset Algorithm. This subtraction helps prevent any unwanted color shift. For example, if the offset is 15 DN in 12-bit multiplying by max gain (20 dB) will give 300 DN (12-bit) offset in the final value. With Black Level Offset digital gain only affects the color signal and not the underlining analog offset. The sole job of the Black Level Offset Algorithm is to keep the offset around 0 DN regardless of analog offset setting or the change in dark current (temperature). 0 DN offset is desirable because you do not want your color gains changing your offsets for each color.

### **Digital Signal Processing**

To optimize camera performance, digital signal processing should be completed after any analog adjustments.

#### **FPN Correction**

#### **Performing FPN Correction**

Syntax: Performs FPN correction and eliminates FPN noise by removing

individual pixel dark current.

Syntax: ccf

Notes: • Perform all analog and digital adjustments before performing FPN correction.

Perform FPN correction before PRNU correction.

 Refer to Calibrating the Camera to Remove Non-Uniformity (Flat Field Correction) on page 44 for a procedural overview on performing flat field correction.

 To save FPN coefficients after calibration, use the wfc command. Refer to section 4.10 Saving and Restoring PRNU and FPN Coefficients for details.

Related Commands: wfc

Example: ccf

#### **PRNU Correction**

#### Performing PRNU to a user entered value

Purpose: Performs PRNU calibration to user entered value and eliminates the

difference in responsivity between the most and least sensitive pixel, creating a uniform response to light. Using this command, you must

provide a calibration target.

Executing these algorithms causes the **ssb** command to be set to **0** (no background subtraction) and the **ssg** command to **4096** (unity digital gain). The pixel coefficients are disabled (**epc 0 0**) during the algorithm execution but returned to the state they were in prior

to command execution.

Syntax: cpa i i

Syntax Elements: i

PRNU calibration algorithm to use:

**2** = Calculates the PRNU coefficients using the entered target value as shown below:

PRNU Coefficient = Target

(AVG Pixel Value;)

The calculation is performed for all sensor pixels but warnings are only applied to pixels in the region of interest. This algorithm is useful for achieving uniform output across multiple cameras. It is important that the target value (set with the next parameter) is set to be at least equal to the highest pixel across all cameras so that all pixels can reach the highest pixel value during calibration.

i

Peak target value in a range from 1024 to 4055DN. The target value must be greater than the current peak output value.

Perform all analog adjustments before calibrating PRNU.

 Calibrate FPN before calibrating PRNU. If you are not performing FPN calibration then issue the rpc (reset pixel coefficients) command.

Example: cpa 1 600

#### **Subtracting Background**

Notes:

Purpose: Use the background subtract command after performing flat field

correction if you want to improve your image in a low contrast scene. It is useful for systems that process 8 bit data but want to take advantage of the camera's 12 bit digital processing chain. You should try to make your darkest pixel in the scene equal to

zero.

i

Syntax: ssb i

Syntax Elements:

Subtracted value in a range in DN from 0 to 4095.

Notes: • When subtracting a digital value from the digital video signal

the output can no longer reach its maximum. Use the ssg

command to correct for this where:

ssg value = max output value max output value - ssb value

See the following section for details on the **ssg** command.

Related Commands: ssg

Example ssb 25

#### **Setting Digital System Gain**

Purpose: Improves signal output swing after a background subtract. When

subtracting a digital value from the digital video signal, using the **ssb** command, the output can no longer reach its maximum. Use

this command to correct for this where:

ssg value = max output value

max output value - ssb value

Syntax: ssg i

Syntax Elements: i

Gain setting. The gain ranges are  $\bf 0$  to  $\bf 65535.$  The digital

video values are multiplied by this value where:

Digital Gain=  $\frac{i}{4096}$ 

Use this command in conjunction with the **ssb** command.

Related Commands: ssb

Example: ssg 15

### **Returning Calibration Results and Errors**

#### **Returning All Pixel Coefficients**

Purpose: Returns all the current pixel coefficients in the order FPN, PRNU,

FPN, PRNU... for the range specified by spx and spw. The camera

also returns the pixel number with every fifth coefficient.

Syntax: dpc

Notes: This function returns all the current pixel coefficients in the

order FPN, PRNU, FPN, PRNU... The camera also returns the

pixel number with each coefficient.

#### **Enabling and Disabling Pixel Coefficients**

#### **Enable FPN coefficients**

Purpose: Enables and disables FPN coefficients.

Syntax: efc i

Syntax Elements: i

FPN coefficients.

0 = FPN coefficients disabled1 = FPN coefficients enabled

Example: efc 1

#### **Enable PRNU coefficients**

Purpose: Enables and disables PRNU coefficients.

Syntax: epc i

Syntax Elements: *i* 

PRNU coefficients.

0 = PRNU coefficients disabled1 = PRNU coefficients enabled

Example: epc 0

# 4.8 End-of-line Sequence

Purpose: Produces an end-of-line sequence that provides basic calculations

including "line counter," "line sum," "pixels above threshold," "pixels below threshold," and "derivative line sum" within the region of interest. These calculations can be used to perform aoc

algorithms or indicate objects of interest.

To further aid in debugging and cable/data path integrity, the first three pixels after Line Valid are "aa", "55", "aa". (Refer to the following table.) These statistics are calculated for the pixels

within the region of interest.

Syntax: els i

Syntax Elements: i

O Disable end-of-line sequence

3 LVAL extended by 16 (stat) pixels

7 LVAL shifted by 16 pixels to encompass stat pixels

Notes: • LVAL is high during the end-of-line statistics.

Example: els 1

**Table 13: End-of-Line Sequence Description** 

| Location | Value                        | Description                                                                                                    |  |
|----------|------------------------------|----------------------------------------------------------------------------------------------------|--|
| 1        | A's                          | By ensuring these values consistently toggle between "aa" and "55", you can                                            |  |
| 2        | 5's                          | verify cabling (i.e. no stuck bits)                                                                                    |  |
| 3        | A's                          |                                                                                                    |  |
| 4        | 4 bit counter LSB justified  | Counter increments by 1. Use this value to verify that every line is output                                            |  |
| 5        | Line sum (70)                |                                                                                                    |  |
| 6        | Line sum (158)               | Use these values to help calculate line                                                                                |  |
| 7        | Line sum (2316)              | average and gain                                                                                                    |  |
| 8        | Line sum (3124)              |                                                                                                    |  |
| 9        | Pixels above threshold (70)  |                                                                                                    |  |
| 10       | Pixels above threshold (158) | Monitor these values (either above or<br>below threshold) and adjust camera<br>digital gain and background subtract to |  |
| 11       | Pixels below threshold (70)  | maximize scene contrast. This provides a basis for automatic gain control (AGC)                                        |  |
| 12       | Pixels below threshold (158) | busis for automatic gain control (Fige)                                                                                |  |
| 13       | Differential line sum (70)   |                                                                                                    |  |
| 14       | Differential line sum (158)  | Use these values to focus the camera.                                                                                  |  |
| 15       | Differential line sum (2316) | Generally, the greater the sum the greater the image contrast and better the focus.                                    |  |
| 16       | Differential line sum (3124) |                                                                                                    |  |

# **Setting Thresholds**

#### **Setting an Upper Threshold**

Purpose: Sets the upper threshold limit to report in the end-of-line

sequence.

Syntax: sut i

Syntax Elements:

Upper threshold limit in range from 0 to 4095.

Notes: • LVAL is not high during the end-of-line statistics.

Related Commands: • els, slt
Example: sut 1024

#### **Setting a Lower Threshold**

Purpose: Sets the lower threshold limit to report in the end-of-line

sequence.

Syntax: slt i

Syntax Elements: i

Upper threshold limit in range from 0 to 4095.

Notes: • LVAL is not high during the end-of-line statistics.

Related Commands: • els, sut
Example: slt 1024

# **4.9 Saving and Restoring Settings**

For each camera operating mode the camera has distinct factory settings, current settings, and user settings. In addition, there is one set of factory pre-calibrated pixel coefficients and up to four sets of user created pixel coefficients for each operating mode.

#### **Factory Settings**

On first initialization, the camera operates using the factory settings. You can restore the original factory settings at any time by setting the user set number to the factory setting (**sus 0**) and then loading the user set (**lus**).

#### **User Settings**

You can save or restore your user settings to non-volatile memory using the following commands. Pixel coefficients and LUTs are stored separately from other data.

- To save all current user settings to non-volatile memory, use the command wus. The
  camera will automatically restore the saved user settings when powered up. Note:
  While settings are being written to nonvolatile memory, do not power down camera
  or camera memory may be corrupted.
- To restore the last saved user settings, use the command rus.
- To save the current pixel coefficients, use the command wpc and wfc.
- To restore the last saved pixel coefficients, use the command lpc.

#### **Current Session Settings**

These are the current operating settings of your camera. To save these settings to non-volatile memory, use the command wus.

# 4.10 Saving and Restoring PRNU and FPN Coefficients

#### **Saving the Current PRNU Coefficients**

Purpose: Saves the current PRNU coefficients set using the **sfs** command.

Syntax: wpc
Related command: sfs

#### **Saving the Current FPN Coefficients**

Purpose: Saves the current FPN coefficients set using the **sfs** command.

Syntax: wfc
Related command: sfs

#### **Loading a Saved Set of Coefficients**

Purpose: Loads a saved set of pixel coefficients.

Syntax: lpc

Related commands: wpc, wfc, sfs

#### **Resetting the Current Pixel Coefficients**

Purpose: Resets the current pixel coefficients to zero. This command does

not reset saved coefficients.

Syntax: rpc

Notes: The black level offset is not reset.

### **Rebooting the Camera**

The command **rc** reboots the camera. The camera starts up with the last saved settings and the baud rate used before reboot. Previously saved pixel coefficients are also restored.

# 4.11 Saving and Restoring User Settings Using X-Modem

Use the X-modem feature to save user settings and FPN/PRNU coefficients to a host PC, and vice-versa.

### 1. HyperTerminal settings

HyperTerminal supports the X-modem communications protocol that is used to upload and download the files. HyperTerminal is the recommended application to use.

Open HyperTerminal by clicking:

#### Start→All Programs→Accessories→Communications→HyperTerminal.

Give your HyperTerminal application a name and click OK. The Connect To dialog box appears.

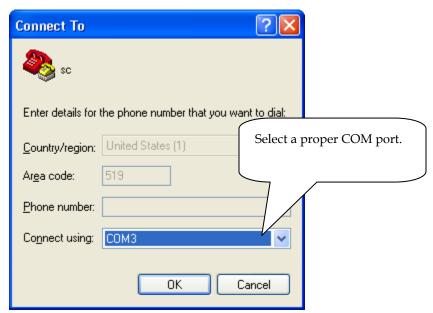

Select a proper COM port and click OK. A COM Properties dialog box appears.

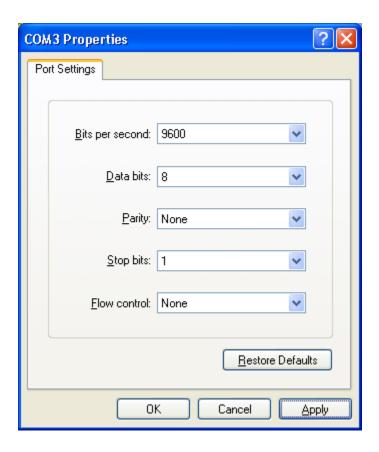

Select each item as shown in the figure above, click Apply, and then OK. The HyperTerminal main dialog box appears.

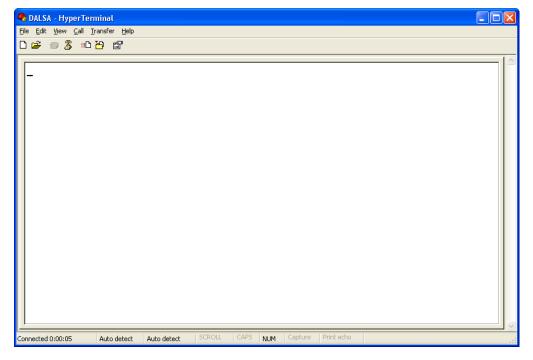

Select **File** → **Properties**, or click on the Properties icon and select the **Settings** tab.

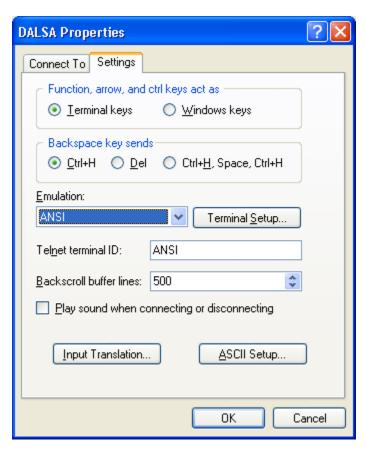

Select each item as shown in the figure above, and click the ASCII Setup...button.

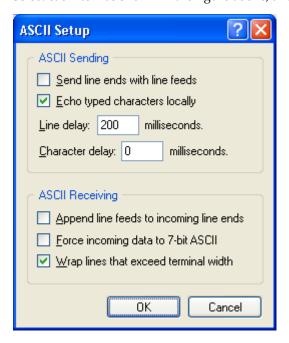

Set each item as shown in above figure and click OK. Click OK again in the Properties dialog box.

### 2. Transfer User Settings

### 2-1 Save Settings

OK > sus 99

OK > lus

X-Modem Transfer to Host. Camera is ready for sending...

Click Receive file... in the Transfer menu to save a settings.

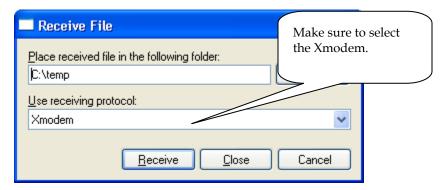

Note that the sus 99 and sfs 99 commands are only communicating to the load commands (lpc and lus) to use the X-Modem transfer. The contents to be transferred are whatever is in the current camera memory (lus) or whatever is transferred to the current camera memory (wus).

For example, if you want to send setting 5 to the host, you communicate: "sus 5", " lus" (these 2 commands load set 5 to memory), and then "sus 99", "lus" (these 2 commands send current set (5) to host). Similarly, if you want to load a settings from a host to set number 5, you communicate: "sus 99", "wus" (these 2 commands load a settings to current camera memory), and then "sus 5", "wus" (these to commands transfer settings in current memory to set number (5)).

The same theory is applied to saving and restoring FPN and PRNU coefficients.

### 2-2 Restore Settings

OK > sus 99

OK > wus

X-Modem Transfer from Host.

Click **Send file...** in the Transfer menu to load a settings.

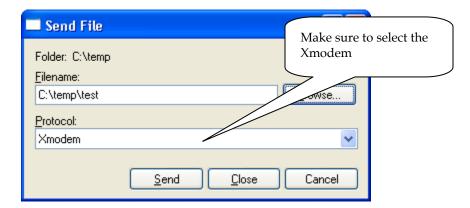

### 3. Transfer FPN & PRNU Coefficients

#### 3-1 Save FPN & PRNU Coefficients

OK> sfs 99

OK > lpc

X-Modem Transfer to Host. Camera is ready for sending...

Click **Receive file...** in the Transfer menu to save a settings.

#### 3-2 Restore FPN & PRNU Coefficients

OK > sfs 99

OK > wpc

X-Modem Transfer from Host.

Click **Send file...** in the Transfer menu to load a settings.

OK>

# **4.12 Test Patterns**

# **Generating a Test Pattern**

Purpose: Generates a test pattern to aid in system debugging. The test

patterns are useful for verifying camera timing and connections.

The following tables show each available test pattern.

Syntax: svm i

Syntax Elements: *i* 

svm 0 Video. Raw.

svm 1 12-bit test pattern.

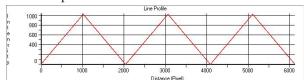

svm

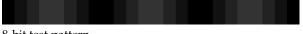

svm 2

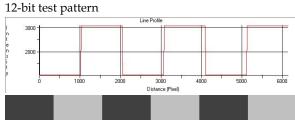

svm 2 8

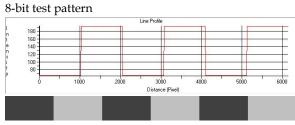

**Related Commands** 

**smm** Use the set mirror mode (smm) command to establish the direction of the pixel readout.

# **4.13 Returning Video Information**

The camera's microcontroller has the ability to read video data. This functionality can be used to verify camera operation and to perform basic testing without having to connect the camera to a frame grabber. This information is also used for collecting line statistics for calibrating the camera.

### **Returning a Single Line of Video**

Purpose: Returns a complete line of video (without pixel coefficients

applied) displaying one pixel value after another. After pixel values have been displayed it also displays the minimum, maximum, and mean value of the line sampled within the region of interest (the region of interest command is explained in section

Setting a Region of Interest (ROI)).

Use the **g1** command, or the following **g1a** command, to ensure the proper video input range into the processing chain before

executing any pixel calibration commands.

Syntax: gl

Notes: • Range defined using the **spx** and **spw** commands.

Default settings: spx 1 and spw 2.

• Values returned are in 12-bit DN.

Related Commands spw, spx

Example: gl

### **Returning Averaged Lines of Video**

#### Setting the Number of Lines to Sample

Purpose: Sets the number of lines to sample when using the **gla** command

or when performing FPN and PRNU calibration.

Syntax: css m

Syntax Elements: m

Number of lines to sample. Allowable values are 256, 512,

or 1024 (factory setting).

Notes: • To return the current setting, use the gcp command or get

css.

Related Commands: gla, ccf, cpa

Example: css 1024

#### Returning the Average of Multiple Lines of Video

Purpose: Returns the average for multiple lines of video data (without pixel

coefficients applied). The number of lines to sample is set and adjusted by the **css** command. The camera displays the Min., Max., and Mean statistics for the pixels in the region of interest (the region of interest command is explained in section Setting a Region

of Interest (ROI)).

Syntax: gla

Notes: • Range defined using the **spx** and **spw** commands.

 Analog gain, analog offset, digital offset, background subtract, and digital system gain are applied to the data. FPN and PRNU coefficients are not included in the data.

• Values returned are in 12 bit DN.

Related Commands: spw, spx Example: gla

# **4.14 Temperature Measurement**

The temperature of the camera can be determined by using the **vt** command. This command will return the internal chip case temperature in degrees Celsius. For proper operation, this value should not exceed 75°C.

**Note:** If the camera reaches 75°C, the camera will shutdown and the LED will flash red. If this occurs, the camera must be rebooted using the command, rc or can be powered down manually. You will not be able to restart the camera until the temperature is less than 65°C. You will have to correct the temperature problem or the camera will shutdown again. The camera allows you to send the vt (verify temperature) command while it is in this state.

# **4.15 Voltage Measurement**

The command **vv** displays the camera's input voltage. Note that the voltage measurement feature of the camera provides only approximate results (typically within 10%). The measurement should not be used to set the applied voltage to the camera but only used as a test to isolate gross problems with the supply voltage.

# **4.16 Camera Frequency Measurement**

Purpose: Returns the frequency for the requested Camera Link control

signal

Syntax: gsf i

Syntax Elements: i

Camera Link control signal to measure:

1: CC1 (EXSYNC) 2: CC2 (PRIN)

3: CC3 (CCD Direction)

Note: • Camera operation may be impacted when entering the gsf

command (i.e., poor time response to direction change or video may have artifacts (gain changes) for several lines

while the camera returns signal information)

This command is not available when operating the camera

with external CCD direction control (scd 2)

Example: gsf 1

# **4.17 Returning the LED Status**

Purpose: Returns the status of the camera's LED.

Syntax: gsl

The camera returns one of the following values:

1 = red (loss of functionality)

**2** = green (camera is operating correctly)

**5** = flashing green (camera is performing a function)

**6** = flashing red (fatal error)

Notes: • Refer to section 2.4 Camera LED for more information on

the camera LED

# **4.18 Returning Camera Settings**

# Returning All Camera Settings with the Camera Parameter Screen

The camera parameter (gcp) screen returns all of the camera's current settings. The table below lists all of the gcp screen settings.

#### To read all current camera settings, use the command: gcp

| GCP Screen        |        |  |
|-------------------|--------|--|
| GENERAL CAMERA SE | TTINGS |  |

| Camera Model | SC-30-0xK80-00-R | Camera model number |
|--------------|------------------|---------------------|
| No.:         |                  |                     |

| Camera Serial                     | xxxxxxx                   | Camera serial number                                                                  |
|-----------------------------------|---------------------------|---------------------------------------------------------------------------------------|
| No.:                              |                           |                                                                                       |
| Firmware<br>Version:              | xx-xxx-xxxx-xx            | Firmware design revision number                                                       |
| CCI Version:                      | xx-xxx-xxxx               | CCI version number                                                                    |
| FPGA Version:                     | xx-xxx-xxxx-xx            | FPGA revision number                                                                  |
| Set Number:                       | 1                         | Last user set loaded, set with sus command                                            |
| UART Baud Rate:                   | 9600                      | Serial communication connection speed set with the sbr command                        |
| Camera Link<br>Mode:              | clm:2 (2 taps,<br>8 bits) | Current bit depth setting set with the clm command                                    |
| Mirroring Mode:                   | 0, left to right          | Tap readout direction: left to right, or right to left. Set with the smm command      |
| Readout Mode:                     | Off                       | Current readout mode status. Set using the srm command                                |
| Exposure Mode:                    | 7                         | Current exposure mode value set with the sem command                                  |
| SYNC Frequency:                   | 1600.00 Hz                | Current line rate. Value is set with the ssf command                                  |
| Exposure Time:                    | 200.00 uSec               | Current exposure time setting. Value is set with the set command                      |
| CCD Direction:                    | internal/forward          | Current direction setting set with scd command                                        |
| Video Mode:                       | video                     | Current video mode value set with the svm command                                     |
| Region Of<br>Interest X:          | 1                         | The starting horizontal position of Region Of Interest. Set with srx command          |
| Region Of<br>Interest Width:      | 2048 or 4096              | Width of Region Of Interest in pixel. Set with srw command                            |
| End-Of-Line<br>Sequence:          | off                       | States whether an end of line sequence is turned on or off. Set using the els command |
| FFC Coefficient<br>Set:           | 1                         | Current pixel coefficient set loaded, set with sfs command                            |
| FPN<br>Coefficients:              | on                        | States whether FPN coefficients are on or off. Set with the epc command               |
| PRNU<br>Coefficients:             | on                        | States whether PRNU coefficients are on or off. Set with the epc command.             |
| Input LUT:                        | off                       | States whether LUT correction is on or off. Set with eil command                      |
| Input LUT<br>Coefficients<br>Set: | 0                         | Current LUT coefficient set loaded                                                    |
| Number Of Line<br>Samples:        | 1024                      | Number of lines samples set with the css command                                      |
| Upper Threshold:                  | 3600                      | Upper threshold value set with the sut command                                        |
| Lower Threshold:                  | 400                       | Lower threshold value set with the slt command                                        |
| Current Tap:                      | 0                         | Current tap, set with sct command                                                     |
| Colour:                           | RGB                       | Current color, set with scl command                                                   |
| Current Light:                    | unadjusted                | Current light source, set with sls command                                            |

| Color Gain(dB):          | Red<br>7.48    | 7.36  |     |    | Current color gain, set with scl, sct, scg commands |                                                              |
|--------------------------|----------------|-------|-----|----|-----------------------------------------------------|--------------------------------------------------------------|
|                          | Green<br>17.37 | 17    | .23 |    |                                                     |                                                              |
|                          | Blue<br>21.19  |       | .56 |    |                                                     |                                                              |
| Color<br>Reference(dB):  | Red<br>0.00    |       | 0.0 | 0  |                                                     | Current color reference level, update with ucr command       |
|                          | Green<br>0.00  |       | 0.0 |    |                                                     |                                                              |
|                          | Blue<br>0.00   |       | 0.0 | 0  |                                                     |                                                              |
| Total Color<br>Gain(dB): | Red<br>7.48    |       | 7.3 | 6  |                                                     | Total color gain in DB, read only value                      |
|                          | Green<br>17.37 | 1     | 7.2 | 3  |                                                     |                                                              |
|                          | Blue<br>21.19  | 18.56 |     |    |                                                     |                                                              |
| Total Color<br>Gain(DN): | Red<br>9689    |       |     |    | Total color gain in DN, read only value             |                                                              |
|                          | Green<br>30276 | 2     | 977 | 8  |                                                     |                                                              |
|                          | Blue<br>46988  | 3     | 470 | 4  |                                                     |                                                              |
| Color<br>Correction:     | O r            | g     | b   |    |                                                     | Color correction matrix, set with scx, scy and scc commands. |
|                          | r 0            | 40    | 96  | 0  | 0                                                   |                                                              |
|                          | g 0            | 0     | 40  | 96 | 0                                                   |                                                              |
|                          | b 0            | 0     | 0   | 40 | 96                                                  |                                                              |
|                          | у 0            | 0     | 0   | 0  |                                                     |                                                              |
| Black Level<br>Offset:   | 12             | 11    |     |    |                                                     | Current amount of black level correction                     |
| Background<br>Subtract:  | 0              |       |     |    |                                                     | Background subtract settings set with the ssb command        |
| System Gain (DN):        | 4096           |       |     |    |                                                     | Digital gain settings set with the ssg command               |

# **Returning Camera Settings with Get Commands**

You can also return individual camera settings by inserting a "get" in front of the command that you want to query. If the command has a tap or pixel number parameter, you must also insert the tap number or pixel number that you want to query. To view a help screen listing the get commands, use the command gh.

# **4.19 ASCII Commands: Reference**

The following table lists all of the camera's available ASCII commands. Refer to Appendix A for detailed information on using these ASCII commands.

#### Parameters:

t = tap id

i = integer value

f = float

 $\mathbf{m} = \text{member of a set}$ 

s = string

x = pixel column number

y = pixel row number

#### **Table 14: Command Quick Reference**

| Mnemonic                    | Syntax | Parameters | Description                                                                                                    |
|-----------------------------|--------|------------|----------------------------------------------------------------------------------------------------|
| Help, single command        | ?      | s          | Returns help on a single command                                                                                                    |
| correction calibrate<br>fpn | ccf    |            | Performs FPN calibration and eliminates<br>FPN noise by subtracting away individual<br>pixel dark current                                                                                                    |
| Camera Link mode            | clm    | i          | Sets the camera's bit width where:  0 = GREEN, 8 bits, 1 tap, monochrome  1 = GREEN, 12 bits, 1 tap, monochrome  2 = Mono, 8 bits, 2 taps  3 = Mono, 12 bits, 2 taps  5 = RGB, 8 bit, 3 taps  6 = RGB, 12 bits, 3 taps  9 = RGBY, 8 bits, 4 taps  10 = RGBY, 12 bits, 4 taps                                                                                                    |
| calculate PRNU<br>algorithm | сра    | i i        | Performs PRNU calibration according to the selected algorithm.  The parameter is the target value to use in a range from 1024 to 4055 DN.  PRNU Coefficient i = Target (AVG Pixel Value i)  The calculation is performed for all sensor pixels but warnings are only applied to pixels in the region of interest. This algorithm is useful for achieving uniform output across multiple compress. |
| correction set sample       | css    | m          | output across multiple cameras.  Sets the number of lines to sample when using the gla command or when performing FPN and PRNU calibration where <b>m</b> is <b>256</b> , <b>512</b> , or <b>1024</b>                                                                                                    |
| calibrate white balancing   | cwb    | i          | Adjust color digital gain to make the color output to the given value while imaging a white reference                                                                                                    |
| display pixel coeffs        | dpc    |            | Displays the pixel coefficients in the order FPN, PRNU, FPN, PRNU,                                                                                                    |
| enable FPN coeffs           | efc    | i          | Sets whether FNU coefficients are enabled or disabled. Where i is:  0 = FPN coefficients disabled  1 = FPN coefficients enabled                                                                                                    |
| enable input LUT            | eil    | i          | Enable input LUT, where:  0: Off  1: On                                                                                                    |

| Mnemonic                 | Syntax | Parameters | Description                                                                            |
|--------------------------|--------|------------|----------------------------------------------------------------------------------------|
| end of line              | els    | i          | Sets the end-of-line sequence:                                                         |
| sequence                 |        |            | 0: Off                                                                                 |
|                          |        |            | 3: LVAL extended by 16 (stat) pixels                                                   |
|                          |        |            | 7: LVAL shifted by 16 pixels to encompass                                              |
|                          |        |            | stat pixels                                                                            |
| enable PRNU              | epc    | i          | Sets whether PRNU coefficients are                                                     |
| coefficients             |        |            | enabled or disabled. Where i is:                                                       |
|                          |        |            | <ul><li>0 = PRNU coefficients disabled</li><li>1 = PRNU coefficients enabled</li></ul> |
| get command log          | gcl    |            | Returns list of commands sent.                                                         |
| get camera model         | gcm    |            | Reads the camera model number.                                                         |
|                          |        |            |                                                                                        |
| get camera<br>parameters | gcb    |            | Reads all of the camera parameters.                                                    |
| get camera serial        | gcs    |            | Read the camera serial number.                                                         |
| get camera version       | gcv    |            | Read the firmware version and FPGA version.                                            |
| get value                | get    | s          | Returns the value of the parameter                                                     |
| get value                | 9      | 5          | specified.                                                                             |
| get help                 | gh     |            | Returns all of the available "get"                                                     |
| got line                 | gl     |            | Cets a line of video (without pixel                                                    |
| get line                 | 9-     |            | coefficients applied) displaying one pixel                                             |
|                          |        |            | value after another and the minimum,                                                   |
|                          |        |            | maximum, and mean value of the                                                         |
| . 11                     | 7      |            | sampled line.                                                                          |
| get line average         | gla    |            | Read the average of line samples.                                                      |
| get signal               | gsf    | i          | Reads the requested Camera Link control                                                |
| frequency                |        |            | frequency.                                                                             |
|                          |        |            | 1 = EXSYNC frequency                                                                   |
|                          |        |            | 2 = Spare<br>3 = Direction                                                             |
| get status led           | gsl    |            | Returns the current state of the camera's                                              |
| 0                        |        |            | LED where:                                                                             |
|                          |        |            | 1 = Red                                                                                |
|                          |        |            | 2 = Green                                                                              |
|                          |        |            | 5 = Blinking green                                                                     |
|                          |        |            | 6 = Blinking red                                                                       |
| Help                     | h      |            | Display the online help. Refer to the Select                                           |
|                          |        |            | Cable Camera ASCII Command Help for details.                                           |
| load pixel               | lpc    |            | Loads the previously saved pixel                                                       |
| coefficients             |        |            | coefficients from non-volatile memory                                                  |
| Load user settings       | lus    |            | Load the settings saved using the <b>lus</b>                                           |
|                          |        |            | command at set specified in <b>sus</b> command                                         |
| reset camera             | rc     |            | Resets the entire camera (reboot). Baud                                                |
|                          |        |            | rate is not reset and reboots with the value                                           |
|                          |        |            | last used.                                                                             |

| Mnemonic                               | Syntax | Parameters | Description                                                                                                    |
|----------------------------------------|--------|------------|----------------------------------------------------------------------------------------------------|
| reset pixel coeffs                     | rpc    |            | Resets the pixel coefficients to 0.                                                                                                    |
| set baud rate                          | sbr    | i          | Set the speed of camera serial communication port. Baud rates: 9600, 19200, 57600, and 115200. Default: 9600.                                                                                 |
| set color correction                   | scc    | i          | Set the values in the color matrix that is multiplied at the end of the digital processing.                                                                                                   |
| set ccd direction                      | scd    | i          | Sets the CCD shift direction where:  0 = Forward CCD shift direction.  1 = Reverse CCD shift direction.  2 = Externally controlled direction control via CC3. (CC3=1 forward, CC3=0 reverse.) |
| set color gain                         | scg    | i          | Set color gain for current color in a range of <b>0 to 65535</b> . The current color is set from <b>scl</b> command.                                                                          |
| set color selector                     | scl    | m          | Selects color for gain application. Used prior to the <b>scg</b> command                                                                                                    |
| Set current tap                        | sct    | t          | Selects tap for color gain application. Used prior to the <b>scg</b> command.                                                                                                    |
| set color correction<br>matrix X index | scx    | m          | Set current color correction x index in a range of <b>o/r/g/b</b> .                                                                                                    |
| set color correction<br>matrix Y index | scy    | m          | Set current color correction y index in a range of <b>r/g/b/y</b> .                                                                                                    |
| Set exposure control                   | sec    | m          | This command combined with the slm command is equivalent to the sem command.                                                                                                    |
|                                        |        |            | Set exposure control mode.                                                                                                    |
|                                        |        |            | If input is t, this mode uses the value set by the "set" command for the exposure time                                                                                                    |
|                                        |        |            | If input is w, this mode uses the width of the line trigger pulse.                                                                                                    |
|                                        |        |            | If the user tries to set this mode while "slm" is set to internal, then they will receive an error: not available in this mode.                                                               |
|                                        |        |            | If the user sets the "slm' to internal while the "sec" value is set to width. The camera will return a warning message and change the exposure control to maximum.                            |
|                                        |        |            | If input I is m. The camera uses the maximum possible exposure time for the given line rate.                                                                                                  |

| Mnemonic                      | Syntax | Parameters | Description                                                                                   |
|-------------------------------|--------|------------|-----------------------------------------------------------------------------------------------|
| set exposure mode             | sem    | m          | Sets the exposure mode:                                                                       |
|                               |        |            | 2 = Internal SYNC, internal PRIN,                                                             |
|                               |        |            | programmable line rate and exposure                                                           |
|                               |        |            | time using commands ssf and set                                                               |
|                               |        |            | 3 = External SYNC, internal PRIN,                                                             |
|                               |        |            | maximum exposure time                                                                         |
|                               |        |            | 4 = Smart EXSYNC                                                                              |
|                               |        |            | 6 = External SYNC, internal PRIN,                                                             |
|                               |        |            | programmable exposure time                                                                    |
|                               |        |            | 7 = Internal programmable SYNC, maximum exposure time. Factory setting.                       |
|                               |        |            | 8 = Internal SYNC, internal PRIN,                                                             |
|                               |        |            | programmable exposure time. Maximum                                                           |
|                               |        |            | line rate for exposure time.                                                                  |
| set exposure time             | set    | f          | Sets the exposure time. Refer to the                                                          |
| 1                             |        |            | camera help screen (h command) for                                                            |
|                               |        |            | allowable range.                                                                              |
| set FFC set number            | sfs    | i          | Set to load/save using the lpc, wpc, wfc                                                      |
|                               |        |            | commands.                                                                                     |
| set line mode                 | slm    | m          | Set the line trigger mode as either                                                           |
|                               |        |            | external or internal:                                                                         |
|                               |        |            | e – external line trigger                                                                     |
|                               |        |            | i – internal line trigger.                                                                    |
| set light source              | sls    | i          | Set current light source in a range of <b>0 to 5</b> .                                        |
| set lower threshold           | slt    | i          | The pixels below the lower threshold are                                                      |
| Set lower timeshold           |        | _          | checked for and reported in the end-of-                                                       |
|                               |        |            | line sequence in a range from <b>0-4095</b> .                                                 |
| set mirroring                 | smm    | i          | Set tap readout direction: left to right, or right                                            |
| mode                          |        |            | to left                                                                                       |
| set pixel window width        | spw    | i          | Set horizontal width used in gl, gla, dpc commands.                                           |
| set pixel X position          | spx    |            |                                                                                               |
| set pixer \(\times\) position | Spx    | i          | Set horizontal starting position used in gl, gla, dpc commands.                               |
| set readout mode              | srm    | i          | Set the readout mode in order to clear out                                                    |
|                               |        |            | dark current charge in the vertical transfer                                                  |
|                               |        |            | gates before the sensor is read out.                                                          |
|                               |        |            | 0 = Auto.                                                                                     |
|                               |        |            | 1 = Dark current clear.                                                                       |
|                               |        |            | 2 = Immediate readout. Does not clear dark current.                                           |
| set ROI width                 | srw    | i          | Specify the width of the ROI.                                                                 |
| set ROI X                     | srx    | i          | Specify the starting X position of the ROI.                                                   |
|                               |        |            |                                                                                               |
| set subtract<br>background    | ssb    | i          | Subtract the input value from the output signal.                                              |
| 0                             |        |            | i = Subtracted value in a range from 0 to                                                     |
|                               |        |            | 4095.                                                                                         |
| set sync frequency            | ssf    | i          | Set the frame rate to a value from <b>300</b> Hz to <b>18000</b> Hz (2k model). Value rounded |
|                               |        |            | up/down as required.                                                                          |

| Mnemonic               | Syntax | Parameters | Description                                                                                                    |
|------------------------|--------|------------|----------------------------------------------------------------------------------------------------|
| set system gain        | ssg    | i          | Set the digital gain.  i = Digital gain in a range from 0 to 65535. The digital video values are multiplied by this number.              |
| set user set<br>number | sus    | i          |                                                                                                    |
| set upper<br>threshold | sut    | i          | The pixels equal to or greater than the upper threshold are checked for and reported in the end-of-line sequence in a range from 0-4095. |
| set video mode         | svm    | i          | Switch between normal video mode and camera test patterns:  0: Normal video mode  1: Camera test pattern  2: Camera test pattern         |
| Update color reference | ucr    |            | Set the color reference value to the current color gain value.                                                                           |
| verify temperature     | vt     |            | Check the internal temperature of the camera.                                                                                            |
| verify voltage         | vv     |            | Check the camera's input voltages and return OK or fail.                                                                                 |
| write FPN coefficients | wfc    |            | Write all current FPN coefficients to non-volatile memory.                                                                               |
| write PRNU coeffs      | wpc    |            | Write all current PRNU coefficients to non-volatile memory.                                                                              |
| write user settings    | wus    |            | Write all of the user settings to non-volatile memory.                                                                                   |

# **4.20 Error Handling**

The following table lists warning and error messages and provides a description and possible cause. Warning messages are returned when the camera cannot meet the full value of the request; error messages are returned when the camera is unable to complete the request.

**Table 15: Warning and Error Messages** 

| Message                               | Description                                                                                                    |
|---------------------------------------|----------------------------------------------------------------------------------------------------|
| OK>                                   | SUCCESS                                                                                                    |
| Warning 01: Outside of specification> | Parameter accepted was outside of specified operating range (e.g. gain greater than 0 to +20 dB of factory setting). |
| Warning 02: Clipped to min>           | Parameter was clipped to the current operating range. Use <b>gcp</b> to see value used.                              |
| Warning 03: Clipped to max>           | Parameter was clipped to the current operating range. Use <b>gcp</b> to see value used.                              |

| Message                                                                          | Description                                                                                                    |
|----------------------------------------------------------------------------------|----------------------------------------------------------------------------------------------------|
| Warning 04: Related parameters adjusted>                                         | Parameter was clipped to the current operating range. Use <b>gcp</b> to see value used.                                                                                                    |
| Warning 07:<br>Coefficient may be<br>inaccurate A/D<br>clipping has<br>occurred> | In the region of interest (ROI) greater than 6.251% single or 1% of averaged pixel values were zero or saturated.                                                                                        |
| Warning 08: Greater<br>than 1% of<br>coefficients have<br>been clipped>          | A FPN/PRNU has been calculated to be greater than the maximum allowable 511 (8).                                                                                                    |
| Warning 09: Internal line rate inconsistent with readout time>                   |                                                                                                    |
| Message                                                                          | Description                                                                                                    |
| Error 02:<br>Unrecognized<br>command>                                            | Command is not available in the current access level or it is not a valid command.                                                                                                    |
| Error 03: Incorrect<br>number of<br>parameters>                                  |                                                                                                    |
| Error 04: Incorrect parameter value>                                             | <ul> <li>This response returned for</li> <li>Alpha received for numeric or vice versa</li> <li>Not an element of the set of possible values. E.g., Baud Rate</li> <li>Outside the range limit</li> </ul> |
| Error 05: Command unavailable in this mode>                                      | Command is valid at this level of access, but not effective. Eg line rate when in smart Exsync mode                                                                                                    |
| Error 06: Timeout>                                                               | Command not completed in time. Eg FPN/PRNU calculation when no external Exsync is present.                                                                                                    |
| Error 07: Camera settings not saved>                                             | Tried saving camera settings (rfs/rus) but they cannot be saved.                                                                                                    |
| Error 08: Unable to calibrate - tap outside ROI>                                 | Cannot calibrate a tap that is not part of the region of interest.                                                                                                    |
| Error 09: The camera's temperature exceeds the specified operating range>        | Indicates that the camera has shut itself down to prevent damage from further overheating.                                                                                                    |

# **4.21 Clearing Dark Current**

### **Gate Dark Current Clear**

Image sensors accumulate dark current while they wait for a trigger signal. If the readout is not triggered in a reasonable amount of time, then this dark current accumulation may increase to an excessive amount. The result of this happening will be that the first row, and possibly additional rows (frames), of the image will be corrupt.

The sensor used in this camera contains two sources of dark current that will accumulate with time: 1) in the photo sensitive area, and 2) in the gates used to clock-out the charge.

The gate dark current can account for approximately 20% of the total dark current present. While the exposure control has direct control over the amount of dark current in the photo sensitive area, it has no control over the charge accumulated in the gates. Even with exposure control on, at low line rates, this gate charge can cause the camera to saturate.

Using the Set Readout Mode (srm) command, the camera user can control the camera's behavior in order to minimize the dark current artifact.

The modes of operation selected by the **srm** command are: Auto, On, or Off.

Dark Current Clear Immediate

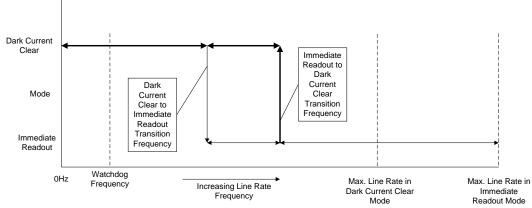

**Table 16. Transition Frequencies** 

Figure 20: Gate Dark Current Clear

| Model       | Dark Current Clear to<br>Immediate Readout<br>Transition | Immediate Readout to Dark<br>Current Clear Transition |
|-------------|----------------------------------------------------------|-------------------------------------------------------|
| SC-30-02k80 | 6767 Hz                                                  | 8176 Hz                                               |
| SC-30-04k80 | 800 Hz                                                   | 3600 Hz                                               |

### Immediate read out mode (srm 2)

In this mode the image is read out, including accumulated dark current, immediately following the trigger or the EXSYNC falling edge.

There are no line rate limitations other than the amount of gate dark current that can be tolerated at low line rates.

There are no timing or exposure anomalies other than situations where EXSYNC is removed from camera. In this case, the camera will operate in a "watchdog" state.

For information on artifacts that may be experienced while using this mode, see the Artifacts section below.

## Gate dark current clear mode (always on, srm 1)

In this mode the gate dark current will be cleared continuously.

After the trigger (EXSYNC) is received, the dark current is cleared from the image sensor before the image is acquired. The line rate is limited to ½ the maximum line rate available for that model of camera.

For information on artifacts that may be experienced while using this mode, see the Artifacts section below.

**Table 17. Maximum Line Rates** 

|             | Max. Line Rate            |                            |
|-------------|---------------------------|----------------------------|
| Model       | Immediate Readout<br>Mode | Dark Current Clear<br>Mode |
| SC-30-02k80 | 18000 Hz                  | 9000 Hz                    |
| SC-30-04k80 | 9000 Hz                   | 4500 Hz                    |

When operating in the dark current clear mode, there will be a slight delay, equivalent to one readout time, before the actual exposure is implemented. The actual exposure time will not be altered.

Table 18. Exposure Delay and Maximum Exposure Time in Auto Mode

| Model       | Exposure Delay and Max Exposure Time in Auto<br>Mode |
|-------------|------------------------------------------------------|
| SC-30-02k80 | 55.5 μs                                              |
| SC-30-04k80 | 111 μs                                               |

### **Auto Mode (default, srm 0)**

In this mode the line rate from the camera will automatically cause a switch between the gate dark current clear mode and non gate dark current clear mode.

The frequency of when this mode switchover occurs depends on the camera model.

In cases where the line rate is rapidly increased from below the Dark Current Clear to Immediate Readout Transition Frequency to above the Immediate Readout to Dark Current Clear Transition Frequency, the first line following this transition will likely be corrupted.

The table below outlines the artifacts that may be seen during this transition period. All subsequent lines after this occurrence will be as expected.

In the case of a slow transition (that is, when the EXSYNC line rate increases by less than 10% of the previous line rate) a line readout will not become corrupt.

There are also limitations on the exposure time when operating in auto mode: If the line rate exceeds half the maximum line rate, then the exposure time cannot exceed the time stated in Table 18.

Note: DALSA recommends Auto mode for most users.

For information on artifacts that may be experienced while using this mode, see the Artifacts section below.

Please note: The graphic below explains the relationship between the following tables and the preceding figure, Gate Dark Current Clear.

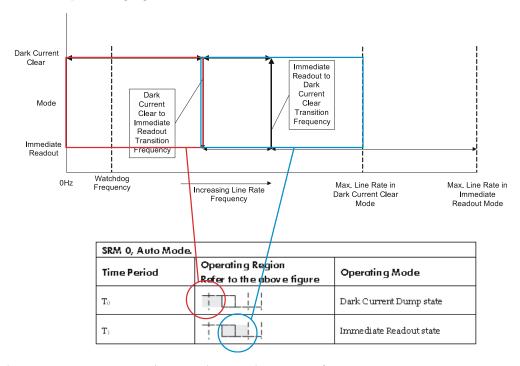

Dark Current Dump to Immediate Readout: Multi-Line Artifacts.

| SRM 0, Auto Mode. |                                                   |                         |  |
|-------------------|---------------------------------------------------|-------------------------|--|
| Time Period       | Operating Region                                  | Operating Mode          |  |
| $T_0$             | <del>                                      </del> | Dark Current Dump state |  |
| T <sub>1</sub>    | +                                                 | Immediate Readout state |  |

| SRM 0, Auto Mode. |                                                   |                         |  |
|-------------------|---------------------------------------------------|-------------------------|--|
| Time Period       | Operating Mode                                    |                         |  |
| $T_0$             | <del>                                      </del> | Immediate Readout state |  |
| T <sub>1</sub>    | +                                                 | Dark Current Dump state |  |

| T <sub>2</sub> |  | Immediate Readout state |
|----------------|--|-------------------------|
|----------------|--|-------------------------|

| SRM 2, Immediate Readout Mode.              |                                                   |                         |  |  |
|---------------------------------------------|---------------------------------------------------|-------------------------|--|--|
| Time Period Operating Region Operating Mode |                                                   |                         |  |  |
| $T_0$                                       |                                                   | Dark Current Dump state |  |  |
| T <sub>1</sub>                              | <del>                                      </del> | Immediate Readout state |  |  |

Dark Current Dump to Immediate Readout ( $T_{INT} < \#$ )

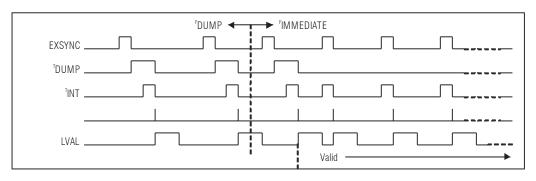

Dark Current Dump to Immediate Readout ( $T_{INT} > \#$ )

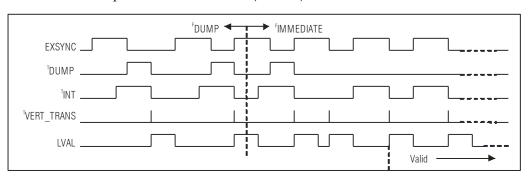

Dark Current Dump to Immediate Readout: Multi-Line Artifacts

| SRM 0, Auto Mode. |                |                         |  |
|-------------------|----------------|-------------------------|--|
| Time Period       | Operating Mode |                         |  |
| $T_0$             |                | Dark Current Dump state |  |
| T <sub>1</sub>    |                | Immediate Readout state |  |

| SRM 0, Auto Mode.                           |                                                   |                         |  |  |
|---------------------------------------------|---------------------------------------------------|-------------------------|--|--|
| Time Period Operating Region Operating Mode |                                                   |                         |  |  |
| $T_0$                                       | <del>                                      </del> | Immediate Readout state |  |  |
| T <sub>1</sub>                              | <del>                                      </del> | Dark Current Dump state |  |  |
| T <sub>2</sub>                              | <del>                                      </del> | Immediate Readout state |  |  |

| SRM 2, Immediate Readout Mode.              |   |                         |  |  |
|---------------------------------------------|---|-------------------------|--|--|
| Time Period Operating Region Operating Mode |   |                         |  |  |
| $T_0$                                       |   | Dark Current Dump state |  |  |
| T <sub>1</sub>                              | + | Immediate Readout state |  |  |

Dark Current Dump to Immediate Readout ( $T_{INT} < \#$ )

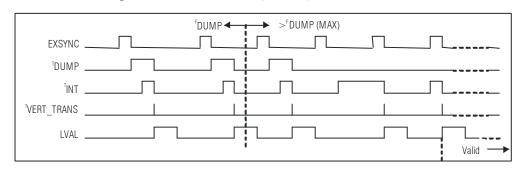

Dark Current Dump to Immediate Readout  $(T_{INT} > \#)$ 

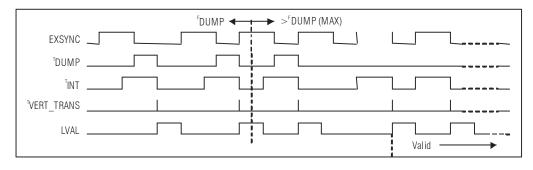

Immediate Readout to Dark Current Dump: Hysteresis Artifacts

| SRM 0, Auto Mode.                           |                                                   |                         |  |
|---------------------------------------------|---------------------------------------------------|-------------------------|--|
| Time Period Operating Region Operating Mode |                                                   |                         |  |
| $T_0$                                       | <del>                                      </del> | Immediate Readout state |  |

| T <sub>1</sub> | <del>                                      </del> | Dark Current Dump state |
|----------------|---------------------------------------------------|-------------------------|
|----------------|---------------------------------------------------|-------------------------|

| SRM 0, Auto Mode.                           |             |                         |  |  |  |
|---------------------------------------------|-------------|-------------------------|--|--|--|
| Time Period Operating Region Operating Mode |             |                         |  |  |  |
| $T_0$                                       |             | Dark Current Dump state |  |  |  |
| T <sub>1</sub>                              | <del></del> | Immediate Readout state |  |  |  |
| T <sub>2</sub>                              | <del></del> | Dark Current Dump state |  |  |  |

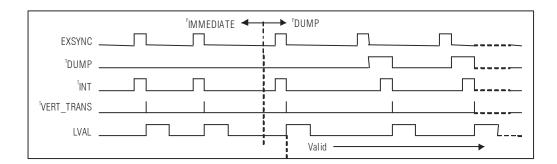

#### **Setting the Readout Mode**

Purpose: Use this command to clear out dark current charge in the vertical

transfer gates immediately before the sensor is read out.

Syntax: srm

Syntax Elements: i

Notes:

0: Auto. Clears dark current below  $\sim45\%$  of the maximum line rate. (Default mode.)

1: Dark current clear. Always clears dark. Reduces the maximum line rate.

2: Immediate readout. Does not clear dark current.

• Modes 0 and 1 are not available to the 4k camera model.

- The vertical transfer gates collect dark current during the line period. This collected current is added to the pixel charge. The middle two red taps have more vertical transfer gates and, therefore, more charge. This additional charge is especially noticeable at slower line rates.
- If the user is in sem 2 or 7 and srm 2, with ssf at 45% of the maximum, and then srm 1 is selected, the following warning will be displayed, but the ssf value will not be changed: Warning 09: Internal line rate inconsistent with readout time> The effect in both internal and external line rate modes is that an EXSYNC is skipped and, therefore, the output will be at least twice as bright.
- This value is saved with the camera settings.
- This value may be viewed using either the gcp command or the get srm command.

Related Commands: sem, ssf

Example: srm 0

## **5 DCT GUI Interface**

You can interact with the camera either through the ASCII command interface or through the DCT GUI. Either option gives you extensive control over the camera.

The GUI is explained here. For a description of the ASCII interface, see the Software Interface section, page 25.

#### System requirements and software installation

The readme.txt that comes with the installation package describes the system requirements, software installation steps, and software components installed.

## **5.1 Getting Help**

The application provides searchable help file describing the GUI windows, providing descriptions of specific features as well as conceptual information related to those features.

You can find help from the accompanying user guide or directly from the GUI Help.

## **5.2 Operating Tips**

In case that parameter window is empty:

- Check if the frame grabber serial port is mapped.
- Check if the hyper terminal and/or DALSA terminal is open. If so, close them first and then reopen the GUI.
- Check if the camera power is on.

Use the hyper terminal or DALSA terminal to diagnose if there are issues with the camera. Use DALSA CamExpert or a third party frame grabber tool to diagnose if there are issues with the frame grabber. If there are no issues with either the camera or the frame grabber, then close those applications, and re-open the GUI.

Camera should always operate in user mode.

On start-up, DCT will automatically connect to a camera. If the connection is successful, all parameters are retrieved from the camera and displayed in the parameter window. Otherwise the parameter window will be empty. DCT can detect a camera manually using the DALSA Camera Detection menu item under the CameraLink Port menu. DCT will not automatically detect the loss of a connection due to a power loss or a loose cable.

### **5.3 GUI Window**

Figure 21: Main GUI Window

From the main DCT GUI window, select from the Parameters list to access the camera features.

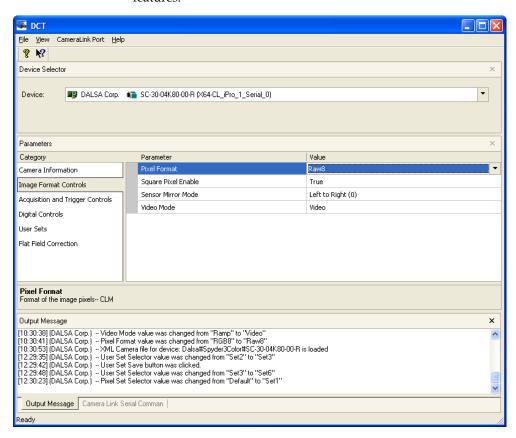

## **5.4 Detecting Cameras**

Figure 22: Camera Detect

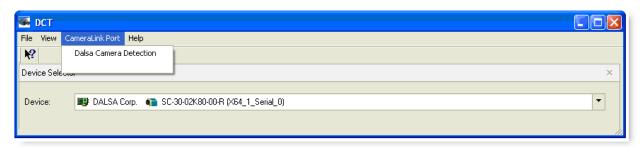

To manually detect a camera, under the CameraLink Port menu, click Dalsa Camera Detect.

### 5.5 User Levels

Figure 23: User Levels

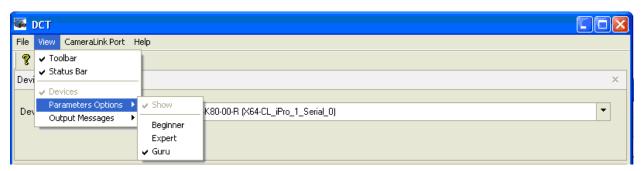

The features in the GUI parameter windows are grouped into the following user levels: Beginner, Expert, Guru.

By selecting Beginner from the menu View > Parameters Options, only parameters belonging to the beginner level will be displayed in parameter windows. However, when selecting the higher levels (Expert and Guru), parameters below these levels will also be included. At the GURU level all parameters are displayed to the user.

### **5.6 Camera Parameters**

Figure 24: Camera Information

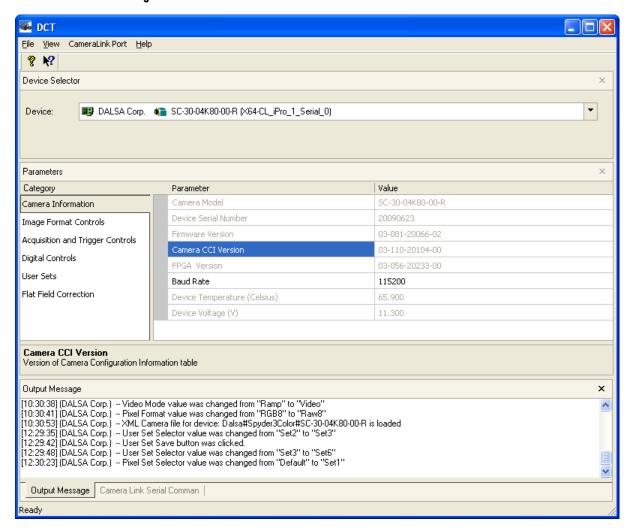

| Name                    | Visibility | Description                                                                                     | ASCII<br>Comman<br>d | Command<br>Range | Additional<br>Information |
|-------------------------|------------|-------------------------------------------------------------------------------------------------|----------------------|------------------|---------------------------|
| Camera Model            | Beginner   | Camera model name.                                                                              | gcm                  | Read-only        | NA                        |
| Device Serial<br>Number | Beginner   | A unique identifier of the camera. This number matches the serial number on the camera's label. | gcs                  | Read-only        | NA                        |
| Firmware version        | Beginner   | Firmware version.                                                                               | gcv                  | Read-only        | NA                        |
| Camera CCI version      | Beginner   | Camera CCI (Camera Configuration Information) version.                                          | gcv                  | Read-only        | NA                        |
| FPGA version            | Beginner   | FPGA version.                                                                                   | gcv                  | Read-only        | NA                        |
| Baud Rate               | Beginner   | Camera Baud Rate. The                                                                           | sbr                  | 9600/19200/      | Baud Rate,                |

|                    |          | DCT automatically changes<br>the camera's baud rate to<br>115200. The Baud rate is<br>switched back to the<br>previous setting after<br>closing DCT. |    | 57600/115200 | page 26. |
|--------------------|----------|----------------------------------------------------------------------------------------------------|----|--------------|----------|
| Device Temperature | Beginner | The camera's temperature, in Celsius.                                                                                                    | vt | Read-only    | NA       |
| Device Voltage     | Beginner | The camera's DC voltage (V).                                                                                                    | vv | Read-only    | NA       |

Figure 25: Image Format Control

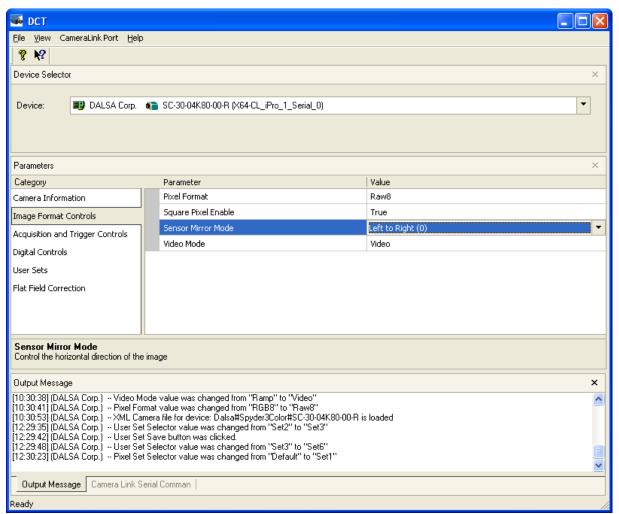

| Name                   | Visibility | Description                                  | ASCII<br>Command | Command<br>Range                              | Additional<br>Information                    |
|------------------------|------------|----------------------------------------------|------------------|-----------------------------------------------|----------------------------------------------|
| Pixel Format           | Beginner   | Format of the image pixels.                  | clm              | raw8, raw12,<br>rgb8, rgb12,<br>rgba8, rgba12 | Setting the<br>Camera Link<br>Mode, page 31. |
| Square Pixel<br>Enable | Guru       | Enables the square pixel shape (line delay). | eld              | True, False                                   | Enabling Line<br>Delay, page 39.             |
| Sensor Mirror          | Expert     | Controls the horizontal                      | smm              | Left to Right (0),                            | Setting the Pixel                            |

| Mode       |      | direction of the image.                                                        |     | Right to Left (1)          | Readout                                |
|------------|------|--------------------------------------------------------------------------------|-----|----------------------------|----------------------------------------|
|            |      |                                                                                |     |                            | Direction, page                        |
|            |      |                                                                                |     |                            | 36.                                    |
| Video Mode | Guru | Video mode. Raw is real image. Ramp and Fixed data are built-in test patterns. | svm | Video, ramp,<br>fixed data | Generating a Test<br>Pattern, page 59. |

Figure 26: Acquisition and Trigger Controls

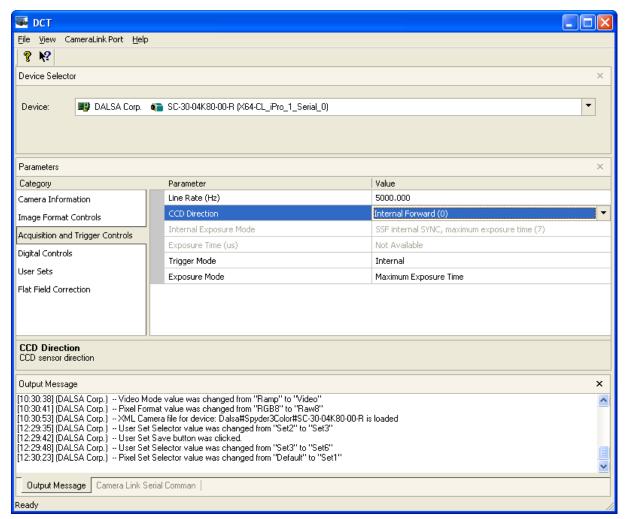

| Name           | Visibility | Description                                 | ASCII<br>Command | Command<br>Range                                         | Additional<br>Information           |
|----------------|------------|---------------------------------------------|------------------|----------------------------------------------------------|-------------------------------------|
| Line Rate (Hz) | Expert     | Line rate of the camera.                    | ssf              | 300 ~ 18,000<br>Hz                                       | Setting the Line<br>Rate, page 35.  |
| CCD Drection   | Expert     | CCD sensor direction.                       | scd              | Internal Forward (0), Internal Reverse (1), External (2) | CCD Shift Direction, page 30.       |
| Exposure Time  | Guru       | Exposure Time in microseconds. This feature | set              | 3 ~ 3,300 μs                                             | Setting the Exposure Time, page 36. |

|                           |        | is only configurable if<br>Camera Internal Exposure<br>mode is set to 2 and 6.                 |     |                                                            |                                        |
|---------------------------|--------|------------------------------------------------------------------------------------------------|-----|------------------------------------------------------------|----------------------------------------|
| Internal Exposure<br>Mode | Guru   | Camera Internal Exposure<br>Mode. This is set by the<br>Trigger Mode and the<br>Exposure Mode. | sem | Read-only                                                  | Setting the Exposure<br>Mode, page 32. |
| Trigger Mode              | Expert | The operation mode of the trigger for the acquisition.                                         | slm | Internal,<br>External                                      | NA                                     |
| Exposure Mode             | Expert | The operation mode of the exposure control.                                                    | sec | Timed,<br>Trigger<br>Width,<br>Maximum<br>Exposure<br>Time | NA                                     |

Figure 27: Digital Controls

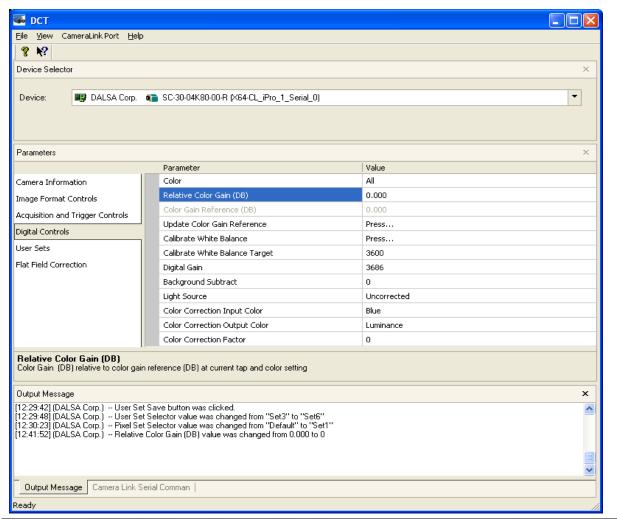

| Name  | Visibility | Description                   | ASCII<br>Command | Command<br>Range | Additional<br>Information |
|-------|------------|-------------------------------|------------------|------------------|---------------------------|
| Color | Beginner   | Selects the color to control. | scl              | All, Red,        | Setting Color             |

|                                   |          | This feature has an affect on the color gains and color reference values.                                                                          |                                                                   | Green, Blue                      | Selector, page 40.                               |
|-----------------------------------|----------|----------------------------------------------------------------------------------------------------|-------------------------------------------------------------------|----------------------------------|--------------------------------------------------|
| Color gain (DB)                   | Beginner | Color gain (DB) relative to color gain reference (DB) at the current tap and color setting.                                                        | scg                                                               | -20.00 ~ 20<br>DB                | Setting Color Gain,<br>page 40.                  |
| Color gain reference              | Beginner | Color Gain Reference in DB at current tap and color setting.                                                                                       |                                                                   | Read-only                        | NA                                               |
| Update Color<br>Gain Reference    | Beginner | Sets the current color gain value to 0.0 dB.                                                                                                    | ucr                                                               | NA                               | NA                                               |
| Digital Gain                      | Beginner | The digital gain in device units (DN).                                                                                                    | ssg                                                               | 0 ~ 65535 DN                     | Setting Digital<br>System Gain, page<br>49.      |
| Background<br>Subtract            | Beginner | Subtracts a background ssb value from digitized image data.                                                                                        |                                                                   | 0 ~ 4095 DN                      | Subtracting Background, page 48.                 |
| Calibrate White<br>Balance        | Expert   | Adjusts the color gains so that each color's average is equal to the target specified in Calibrate White Balance Target.                           | ch color's average is to the target specified brate White Balance |                                  | Calibrate White<br>Balance, page 40.             |
| Calibrate White<br>Balance Target | Expert   | The target value for the Calibrate White Balance command.                                                                                          | cwb                                                               | 1024~4055<br>DN                  | Calibrate White<br>Balance, page 40.             |
| Light Source                      | Beginner | Specify the adjustment to the color gain values for a given light source.                                                                          |                                                                   |                                  | NA                                               |
| Color<br>Correction<br>Input      | Guru     | Specifies the index for the color correction input value.                                                                                          | scx                                                               | Offset, Red,<br>Green, Blue      | Setting Color<br>Correction X Index,<br>page 41. |
| Color<br>Correction<br>Output     | Guru     | Specifies the color to correct using the color correction matrix.                                                                                  | scy                                                               | Red, Green<br>Blue,<br>Luminance | Setting Color<br>Correction Y Index,<br>page 41. |
| Color correction<br>Factor        | Guru     | The color correction value for<br>the given indices specified in<br>Color Correction Input Color<br>and Color Correction Output<br>Color commands. | scc                                                               | -32000~32000                     | Setting Color<br>Correction, page 40.            |

Figure 28: User Sets

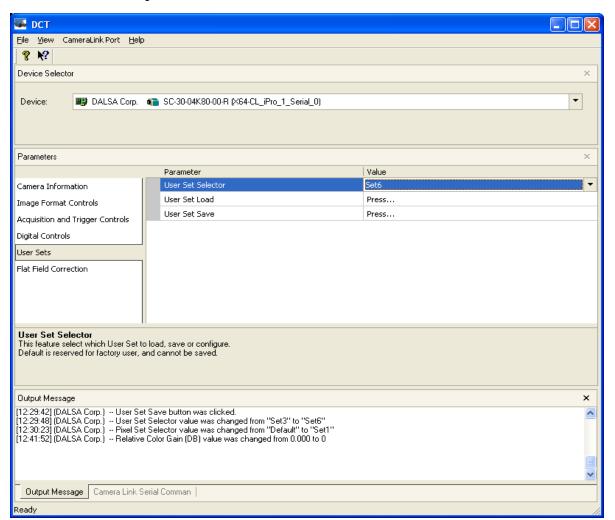

| Name                 | Visibility | Description                                                                                                    | Camera<br>Comman<br>d | Comman<br>d Range                                                   | Additional<br>Information                  |
|----------------------|------------|----------------------------------------------------------------------------------------------------|-----------------------|---------------------------------------------------------------------|--------------------------------------------|
| User Set<br>Selector | Beginner   | This feature selects which User Set to load, save or configure. The default is reserved for factory user to save factory calibrated data, and can only be read. If the user wants to save another setting, they need to set the user selector to a value other than default. | sus                   | Default,<br>set1, set2,<br>set3, set4,<br>set5, set6,<br>set7, set8 | Saving and Restoring<br>Settings, page 52. |
| User Set<br>Load     | Beginner   | Loads the User Set specified by User Set Selector to the device, and makes it active.                                                                                                    | rus                   | NA                                                                  | Saving and Restoring<br>Settings, page 52. |
| User Set<br>Save     | Expert     | Save the User Set specified by User Set Selector to the non-                                                                                                    | wus                   | NA                                                                  | Saving and Restoring Settings, page 52.    |

|  | volatile memory of the |  |  |
|--|------------------------|--|--|
|  | device.                |  |  |

Figure 29: Flat Field Correction

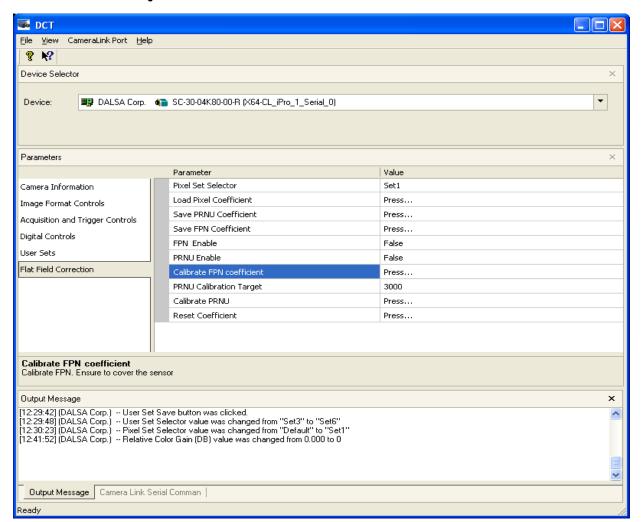

| Name                      | Visibility | Description                                                                                                    | ASCII<br>Command | Command<br>Range                                                    | Additional<br>Information                                            |  |
|---------------------------|------------|----------------------------------------------------------------------------------------------------|------------------|---------------------------------------------------------------------|----------------------------------------------------------------------|--|
| Pixel Set Selector        | Beginner   | This feature selects which pixel set to load and save. The default is reserved for factory user to save factory calibrated data, and can only be read. If they want to save another set of coefficients, they need to set Pixel Set Selector to a value other than the default. | sfs              | Default,<br>set1, set2,<br>set3, set4,<br>set5, set6,<br>set7, set8 | Saving and<br>Restoring PRNU<br>and FPN<br>Coefficients, page<br>53. |  |
| Load Pixel<br>Coefficient | Beginner   | Loads the Flat Field Correction Coefficients (specified by the Pixel Set Selector) from the cameras                                                                                                    | lpc              | NA                                                                  | Saving and<br>Restoring PRNU<br>and FPN<br>Coefficients, page        |  |

|                            |                                                                      | non-volatile memory.                                                                                                    |        |                      | 53.                                                                  |  |
|----------------------------|----------------------------------------------------------------------|----------------------------------------------------------------------------------------------------|--------|----------------------|----------------------------------------------------------------------|--|
| Save PRNU<br>Coefficient   |                                                                      |                                                                                                    | wpc    | NA                   | Saving and<br>Restoring PRNU<br>and FPN<br>Coefficients, page<br>53. |  |
| Save FPN<br>Coefficient    | Expert                                                               | Saves the FPN Correction<br>Coefficients (specified by the<br>Pixel Set Selector) to the<br>camera's non-volatile<br>memory. | wfc    | NA                   | Saving and<br>Restoring PRNU<br>and FPN<br>Coefficients, page<br>53. |  |
| Calibrate FPN              | Guru                                                                 | Calibrate FPN. Ensure that you cover the sensor completely.                                                                  | ccf    | FPN Correct page 47. |                                                                      |  |
| Calibrate PRNU             | Guru                                                                 | Calibrate PRNU coefficient.<br>Ensure proper light, and<br>target specified in the PRNU<br>calibration target.               | t, and |                      | PRNU Correction,<br>page 48.                                         |  |
| PRNU Calibration<br>Target | Guru                                                                 | PRNU calibration target                                                                                                    | сра    | 1024 ~<br>4055       | PRNU Correction, page 48.                                            |  |
| FPN Enable                 | Beginner                                                             | The state of the FPN Correction.                                                                                             | efc    | False, True          | Enable FPN<br>Coefficients, page<br>50.                              |  |
| PRNU Enable                | Beginner                                                             | The state of the PRNU Correction.                                                                                            | ерс    | False, True          | llse, True Enable PRNU Coefficients, page 50.                        |  |
| Reset Coefficient          | eset Coefficient Guru Reset Pixel FPN and PRNU coefficients to zero. |                                                                                                    | rpc    | NA                   | Resetting the<br>Current Pixel<br>Coefficients, page<br>53.          |  |

## 6 Appendix A

# 6.1 Camera Link™ Reference, Timing, and Configuration Table

Camera Link is a communication interface for vision applications. It provides a connectivity standard between cameras and frame grabbers. A standard cable connection will reduce manufacturers' support time and greatly reduce the level of complexity and time needed for customers to successfully integrate high speed cameras with frame grabbers. This is particularly relevant as signal and data transmissions increase both in complexity and throughput. A standard cable/connector assembly will also enable customers to take advantage of volume pricing, thus reducing costs.

The camera link standard is intended to be extremely flexible in order to meet the needs of different camera and frame grabber manufacturers.

The DALSA Camera Link Implementation Road Map (available at from http://mv.dalsa.com) details how DALSA standardizes its use of the Camera Link interface.

#### **LVDS Technical Description**

Low Voltage Differential Signaling (LVDS) is a high speed, low power, general purpose interface standard. The standard, known as ANSI/TIA/EIA-644, was approved in March 1996. LVDS uses differential signaling, with a nominal signal swing of 350mV differential. The low signal swing decreases rise and fall times to achieve a theoretical maximum transmission rate of 1.923 Gbps into a loss-less medium. The low signal swing also means that the standard is not dependent on a particular supply voltage. LVDS uses current-mode drivers, which limit power consumption. The differential signals are immune to  $\pm 1$  V common volt noise

#### **Camera Signal Requirements**

This section provides definitions for the signals used in the Camera Link interface. The standard Camera Link cable provides camera control signals, serial communication, and video data.

#### **Video Data**

The Channel Link technology is integral to the transmission of video data. Image data and image enable signals are transmitted on the Channel Link bus. Four enable signals are defined as:

- FVAL Frame Valid (FVAL) is defined HIGH for valid lines.
- LVAL Line Valid (LVAL) is defined HIGH for valid pixels.
- DVAL Data Valid (DVAL) is defined HIGH when data is valid.
- Spare A spare has been defined for future use.

All four enable signals must be provided by the camera on each Channel Link chip. All unused data bits must be tied to a known value by the camera. For more information on image data bit allocations, refer to the official Camera Link specification located at http://mv.dalsa.com.

#### **Camera Control Signals**

Four LVDS pairs are reserved for general purpose camera control. They are defined as camera inputs and frame grabber outputs. Camera manufacturers can define these signals to meet their needs for a particular product. The signals are:

- Camera Control 1 (CC1)
- Camera Control 2 (CC2)
- Camera Control 3 (CC3)

The camera uses the following control signals:

#### Table 19: DALSA Camera Control Configuration

| CC1 | EXSYNC, negative edge active |
|-----|------------------------------|
| CC2 | PRIN                         |
| CC3 | Direction                    |

#### **Communication**

Two LVDS pairs have been allocated for asynchronous serial communication to and from the camera and frame grabber. Cameras and frame grabbers should support at least 9600 baud. These signals are

- SerTFG Differential pair with serial communications to the frame grabber.
- SerTC Differential pair with serial communications to the camera.

The serial interface will have the following characteristics: one start bit, one stop bit, no parity, and no handshaking. It is recommended that frame grabber manufacturers supply both a user interface and a software application programming interface (API) for using the asynchronous serial communication port. The user interface will consist of a terminal program with minimal capabilities of sending and receiving a character string and sending a file of bytes. The software API will provide functions to enumerate boards and send or receive a character string.

#### **Power**

Power will not be provided on the Camera Link connector. The camera will receive power through a separate cable. Camera manufacturers will define their own power connector, current, and voltage requirements.

## **6.2 Camera Link Bit Definitions**

| <b>BASE</b> Configuration Mode                            | T0 T1 (Note: Entries imply double frequency pixe rate data transmission) |                                                |                                              |                |                                                | quency pixel<br>on) |
|-----------------------------------------------------------|--------------------------------------------------------------------------|------------------------------------------------|----------------------------------------------|----------------|------------------------------------------------|---------------------|
| Mode                                                      | PORT A                                                                   | PORT B                                         | PORT C                                       | PORT A         | PORT B                                         | PORT C              |
|                                                           | Bits 0 thru 7                                                            | Bits 0 thru 7                                  | Bits 0 thru 7                                | Bits 0 thru 7  | Bits 0 thru 7                                  | Bits 0 thru 7       |
| Mode 0, 1                                                 | G                                                                        | G                                              |                                              |                |                                                |                     |
| 1 Tap n bit<br>Where<br>Mode 0 = 8 bit<br>Mode 1 = 12 bit | LSBBit 7                                                                 | Bit 8MSB xxxx                                  | xxxxxxxx<br>x= don't care for<br>unused bits | N/A            | N/A                                            | N/A                 |
| Mode 2                                                    |                                                                          |                                                |                                              |                |                                                |                     |
| 2 Tap 8 bit                                               | RBRBRB<br>LSBBit 7                                                       | GGGGGG<br>LSBBit 7                             | xxxxxxx                                      | N/A            | N/A                                            | N/A                 |
| Mode 3                                                    |                                                                          |                                                |                                              |                |                                                |                     |
| 2 Tap n bit<br>Where n= 12                                | RBRB<br>LSB Bit 7                                                        | RBRB<br>Bits 8,9,10,11,<br>G<br>Bits 8,9,10,11 | G<br>LSBBit 7                                | N/A            | N/A                                            | N/A                 |
| Mode 5                                                    |                                                                          |                                                |                                              |                |                                                |                     |
| RGB 8 bit                                                 | R<br>LSBBit 7                                                            | G<br>LSBBit 7                                  | B<br>LSBBit 7                                | N/A            | N/A                                            | N/A                 |
| Mode 6                                                    |                                                                          |                                                |                                              |                |                                                |                     |
| RGB 12 bit                                                | R<br>LSB Bit 7                                                           | R<br>Bits 8,9,10,11,<br>B<br>Bits 8,9,10,11    | B<br>LSBBit 7                                | G<br>LSB Bit 7 | G<br>Bits 8,9,10,11                            | XXXXXXXXX           |
| Mode 9                                                    |                                                                          |                                                |                                              |                |                                                |                     |
| Color<br>RGBY 8 bit                                       | R<br>LSBBit 7                                                            | B<br>LSBBit 7                                  | xxxxxxxx                                     | G<br>LSBBit 7  | Y<br>LSBBit 7                                  | XXXXXXXX            |
| Mode 10                                                   |                                                                          |                                                |                                              |                |                                                |                     |
| Color<br>RGBY 12 bit                                      | R<br>LSBBit 7                                                            | R<br>Bits 8, 9,10, 11<br>B<br>Bits 8, 9,10, 11 | B<br>LSBBit 7                                | G<br>LSBBit 7  | G<br>Bits 8, 9,10, 11<br>Y<br>Bits 8, 9,10, 11 | Y<br>LSBBit 7       |

## **6.3 Camera Link Configuration Tables**

The following table provides tap reconstruction information. DALSA is working with the machine vision industry to use this table as the basis for auto configuration. Visit the Web site and view the DALSA Camera Link Implementation Road Map document for further details (http://www.dalsa.com/mv/knowledge/appnotes.aspx).

#### **SC-30-0xk80 Interface Parameters**

Note: PRELIMINARY

**Table 20: Framegrabber Interface Parameters** 

| Item (when programmable configuration the options are separated with a   )                                                                                                    | SC-30-02k80                                             | SC-30-04k80                                             |
|----------------------------------------------------------------------------------------------------|---------------------------------------------------------|---------------------------------------------------------|
| Imager Dimension <1,2 or 1   2>                                                                                                    | 1                                                       | 1                                                       |
| Imager Columns <a href="mailto:rumber">number</a> of active columns, X>                                                                                                    | 2048                                                    | 4096                                                    |
| Imager Rows <number active="" of="" rows,="" y=""> Line Scan/TDI are defined as 1</number>                                                                                                    | 1                                                       | 1                                                       |
| Number of CCD Taps <1,2,3>                                                                                                    | 2                                                       | 2                                                       |
| Sensor Tap Clock Rate <xx mhz=""></xx>                                                                                                    | 40                                                      | 40                                                      |
| Camera Standard <ntsc, mw="" pal,="" vs,="" vw,=""></ntsc,>                                                                                                    | VS                                                      | VS                                                      |
| Variable Window                                                                                                    | (0,0,0,0)                                               | (0,0,0,0)                                               |
| <column column="" end="" end,="" row="" start,=""></column>                                                                                                    | All zeros<br>indicates an<br>unsupported<br>feature     | All zeros<br>indicates an<br>unsupported<br>feature     |
| Multiple Window Number of Windows (Column Start 1, Column End 1, Row Start 1, Row End 1) (Column Start 2, Column End 2,)                                                                                                    | 0, (0,0,0,0) All zeros indicates an unsupported feature | 0, (0,0,0,0) All zeros indicates an unsupported feature |
| Number of Camera Configurations<1,2,3,>                                                                                                    | 2                                                       | 2                                                       |
| Configuration Definition  Cx= HDW, Number of Output Taps, Bit Width,  Number of Processing Nodes where  Cx is the configuration ID x is <1,2,3>  HDW is <base, full="" medium,="">  Number of Output Taps is &lt;1,2,3&gt;  Bit width is &lt;8, 10, 12&gt;</base,> | C1 = Base, 2, 8, 1<br>C2 = Base, 2, 12, 1               | C1 = Base, 2, 8, 1<br>C2 = Base, 2, 12, 1               |
| Number Processing Nodes is <1 or 2>                                                                                                    |                                                         |                                                         |

| Item (when programmable configuration the options are separated with a   )                                                                                                    | SC-30-02k80                                                                                                    | SC-30-04k80                                                                                                    |
|----------------------------------------------------------------------------------------------------|----------------------------------------------------------------------------------------------------|----------------------------------------------------------------------------------------------------|
| Tap Reconstruction.  In some configurations the reconstruction may change. C0 is the default output format and must be listed. Output configurations that don't conform are listed separately. <cx,tn (column="" column="" end,="" increment="" increment,="" row="" start,=""></cx,tn> | Horizontal mirroring is supported. Mirror "on" changes the following unmirrored values to:  • The sign of the column increment is inverted.  • Column Start becomes the Column End value  • Column End to right readout Co, T1 (1, 1024, 1, 1, 1) Co, T2 (1025, 2048, 1, 1, 1, 1) | Horizontal mirroring is supported. Mirror "on" changes the following unmirrored values to:  • The sign of the column increment is inverted.  • Column Start becomes the Column End value  • Column End becomes the Column Start value  Direction left to right readout C0, T1 (1, 2048, 1, 1, 1, 1) C0, T2 (2049, 4096, 1, 1, 1, 1) |
| Camera Color<br><hybrid, mono,="" pattern,="" solid=""></hybrid,>                                                                                                    | Mono                                                                                                    | Mono                                                                                                    |
| RGB Pattern Size < (T1, Columns*Rows) (T2, Columns*Rows) (T3, Columns*Rows>                                                                                                    | (T0, 1*1) where 0 is reserved for the default case and individual taps don't need to be articulated                                                                                                    | (T0, 1*1) where 0 is reserved for the default case and individual taps don't need to be articulated                                                                                                    |
| Color Definition<br>(Column, Row, Color)<br>Where color is R,G,B                                                                                                    | T0 = (1, 1, M)<br>where 0 is<br>reserved for the<br>default case and<br>individual taps<br>don't need to be<br>defined                                                                                                    | T0 = (1, 1, M)<br>where 0 is<br>reserved for the<br>default case and<br>individual taps<br>don't need to be<br>defined                                                                                                    |
| Row Color Offset <0,1,2,3>                                                                                                    | 0                                                                                                    | 0                                                                                                    |
| Column Color Offset <0,1,2,3>                                                                                                    | 0                                                                                                    | 0                                                                                                    |
| Row Binning Factor <1,2,3 or 1   2   3>                                                                                                    | 1                                                                                                    | 1                                                                                                    |
| Column Binning Factor <1,2,3 or 1   2   3>                                                                                                    | 1   2                                                                                                    | 1   2                                                                                                    |
| Pretrigger Pixels <0,1,2or 015>                                                                                                    | 0                                                                                                    | 0                                                                                                    |
| Pretrigger Lines <0,1,2 or 015> Frame Time Minimum <xx μs=""></xx>                                                                                                    | 0<br>55.55                                                                                                    | 0 111.1                                                                                                    |
| Frame Time Minimum                                                                                                    | 3333                                                                                                    | 3333                                                                                                    |
| Traine Time Maximum -xx µ5-                                                                                                    | 3333                                                                                                    | 3333                                                                                                    |

| Item (when programmable configuration the options are separated with a   )                                                    | SC-30-02k80                   | SC-30-04k80                   |
|----------------------------------------------------------------------------------------------------|-------------------------------|-------------------------------|
| Internal Line/Frame Time Resolution <xx ns=""> 0 if not applicable</xx>                                                       | 25                            | 25                            |
| Pixel Reset Pulse Minimum Width <xx ns=""> 0 if not applicable</xx>                                                           | 3000                          | 3000                          |
| Internal Pixel Reset Time Resolution <pre><pre><pre><pre><pre><pre><pre><pre></pre></pre></pre></pre></pre></pre></pre></pre> | 25                            | 25                            |
| Pixel Reset to Exsync Hold time <xx ns=""></xx>                                                                               |                               |                               |
| BAUD Rate <9600>                                                                                                    | 9600, 19200,<br>57600, 115200 | 9600, 19200,<br>57600, 115200 |
| CC1 <exsync></exsync>                                                                                                    | EXSYNC                        | EXSYNC                        |
| CC2 <prin></prin>                                                                                                    | PRIN                          | PRIN                          |
| CC3 <forward, reverse=""></forward,>                                                                                          | Forward/<br>Reverse           | Forward/<br>Reverse           |
| CC4 <spare></spare>                                                                                                    | Spare                         | Spare                         |
| DVAL out <strobe alternate="" valid,=""></strobe>                                                                             | Strobe Valid                  | Strobe Valid                  |
| Spare out <spare> (For future use)</spare>                                                                                    | Spare                         | Spare                         |

## 7 Appendix B

### 7.1 EMC Declaration

Model: SC-30-02K80-00R

Evaluation Date: October 5, 2010

The Emissions Evaluation of the DALSA SC-30-02K80-00-R Camera, which is manufactured by DALSA Inc., meets the following requirements:

FCC Class A, ICES-003 Class A, CISPR 22 Class A, and CISPR 11 Class A.

This camera meets the requirements outlined above which will satisfy the requirements for all applications (including residential) in Canada and the U.S., as well as many countries which use similar standards.

Model: SC-30-04K80-00R

Evaluation Date: June 29, 2009

The FCC, ICES-003, and CE Mark Evaluation of the DALSA SC-30-04K80-00-R Camera, which is manufactured by DALSA Inc. produced the following results:

EN 55022 Class A, EN 55011 Class A, and FCC Part 15 Class A emissions requirements; EN 55024, and EN 61326-1 immunity to disturbances

This camera meets the requirements outlined above which will satisfy the regulations for the USA, Canada, Europe, Japan, Australia/New Zealand for both Class A (margin 11 dB) and Class B (margin 1 dB) equipment.

Changes or modifications not expressly approved by DALSA could void the user's authority to operate the equipment.

Name and Signature of authorized person

Hank Helmond

1. Home

Quality Manager, DALSA Corp.

## 8 Appendix C

## **8.1 Troubleshooting**

The information in this chapter can help you solve problems that may occur during the setup of your camera. Remember that the camera is part of the entire acquisition system. You may have to troubleshoot any or all of the following:

• power supplies

software

light sources

• operating environment

cabling

· host computer

• optics

encoder

#### LED

When the camera is first powered up, the LED will glow on the back of the camera. Refer to section 2.4 for information on the LED.

#### **Connections**

The first step in troubleshooting is to verify that your camera has all the correct connections.

See the section detailing the camera connections, section 2.2 Input / Output Connectors and LED, page 11.

#### **Equipment Requirements**

Ensure that you are using compatible equipment.

#### **Power Supply Voltages**

Check for the presence of all voltages at the camera power connector. Verify that all grounds are connected. Verify input voltage with the camera's 'vv' serial command.

#### **EXSYNC**

When the camera is received from the factory, it defaults (no external input required) to exposure mode 7 (1600 Hz line rate, internal Sync to trigger readout). After a user has saved settings, the camera powers up with the saved settings.

If you change to an exposure mode that requires an external sync, ensure that you properly providing an external sync

#### **Camera Operation and Test Patterns**

Have the camera send out a test pattern and verify it is being properly received.

#### **Communications**

To quickly verify serial communications send the help command. The  ${\bf h}$  command returns the online help menu. If further problems persist, review Appendix C for more information on communications.

#### **Verify Parameters**

To verify the camera parameters, send the **gcp** command. A complete explanation of the camera parameters screen follows.

#### **Verify Timing and Digital Video Path**

Use the test pattern feature to verify the proper timing and connections between the camera and the frame grabber and verify the proper output along the digital processing chain. See below.

#### **Generating Test Patterns**

The camera can generate a test pattern to aid in system debugging. Use the command **svm** 1 to activate the test pattern. The test pattern is a ramp from 0 to 255DN, then starts at 0 again. Use the test pattern to verify the proper timing and connections between the camera and the frame grabber.

- **No test pattern or bad test pattern** May indicate a problem with the camera (e.g. missing bit) or a system setup problem (e.g. frame grabber or timing). Verify the presence of the LVAL and STROBE signals.
- Test pattern successful Run the svm 0 command to activate video. Then run the gl command under both dark and light conditions to retrieve a line of raw video (no digital processing). Under dark conditions, with factory settings, the analog offset value should be within the specified range (refer to the user specifications).

#### **Verify Voltage**

Use the **vv** command to display the camera's input voltage.

#### **Verify Temperature**

To check the internal temperature of the camera, use the **vt** command. For proper operation, this value should not exceed 75°C.

**Note:** If the camera reaches 75°C, the camera **will shutdown and the LED will flash red**. If this occurs, the camera **must be rebooted** using the command, **rc** or can be powered down manually. You will have to correct the temperature problem or the camera will shutdown again. If you enter any command other than **vt** or **rc**, the camera responds with:

Error 09: The camera's temperature exceeds the specified operating range>

#### **Verify Pixel Coefficients**

Use the **dpc** command to display the pixel coefficients in the order FPN, PRNU, FPN, PRNU... The camera also returns the pixel number for each fifth pixel.

#### **End-of-line Sequence**

To further aid debugging, the camera can generate an end-of-line sequence. The end-of-line-sequence outputs "aa", "55", "line counter", "line average", "pixels above threshold", "pixels below threshold". To activate the end-of-line sequence, use the commands els 3 (LVAL extended by 16 (stat) pixels) or els 7 (LVAL shifted by 16 pixels to encompass stat pixels). To disable the end-of-line sequence, use the command els 0.

Use the **sut** and **slt** commands to set threshold values between 0 and 255 for 8 bit data modes, or 0 to 4096 for 12 bit data modes.

## **8.2 Specific Solutions**

#### **No Output or Erratic Behavior**

If your camera provides no output or behaves erratically, it may be picking up random noise from long cables acting as antennae. Do not attach wires to unused pins. Verify that the camera is not receiving spurious inputs (e.g. EXSYNC if camera is in exposure mode that requires external signals).

#### **Line Dropout, Bright Lines, or Incorrect Line Rate**

Verify that the frequency of the internal sync is set correctly, or when the camera is set to external sync that the EXSYNC signal supplied to the camera does not exceed the camera's useable Line rate under the current operating conditions.

#### **Noisy Output**

Check your power supply voltage outputs for noise. Noise present on these lines can result in poor video quality.

#### **Dark Patches**

If dark patches appear in your output the optics path may have become contaminated. Clean your lenses and sensor windows with extreme care.

- 1. Take standard ESD precautions.
- 2. Wear latex gloves or finger cots
- 3. Blow off dust using a filtered blow bottle or dry, filtered compressed air.
- 4. Fold a piece of optical lens cleaning tissue (approx. 3" x 5") to make a square pad that
- 5. is approximately one finger-width
- 6. Moisten the pad on one edge with 2-3 drops of clean solvent either alcohol or acetone. Do not saturate the entire pad with solvent.
- 7. Wipe across the length of the window in one direction with the moistened end first, followed by the rest of the pad. The dry part of the pad should follow the moistened end. The goal is to prevent solvent from evaporating from the window surface, as this will end up leaving residue and streaking behind.
- 8. Repeat steps 2-4 using a clean tissue until the entire window has been cleaned.
- 9. Blow off any adhering fibers or particles using dry, filtered compressed air.

#### **Horizontal Lines or Patterns in Image**

A faulty or irregular encoder signal may result in horizontal lines due to exposure time fluctuations; ensure that your exposure time is regular. If you have verified that your exposure time is consistent and patterns of low frequency intensity variations still occur, ensure that you are using a DC or high frequency light source.

## **8.3 Product Support**

If there is a problem with your camera, collect the following data about your application and situation and call your DALSA representative.

**Note:** You may also want to photocopy this page to fax to DALSA.

| Customer name                                                                          |                                                                              |
|----------------------------------------------------------------------------------------|------------------------------------------------------------------------------|
| Organization name                                                                      |                                                                              |
| Customer phone number<br>fax number<br>email                                           |                                                                              |
| Complete Product Model<br>Number<br>(e.g. SC-30-02k80-00-R)                            |                                                                              |
| Complete Serial Number                                                                 |                                                                              |
| Your DALSA Agent or Dealer                                                             |                                                                              |
| Acquisition System hardware (frame grabber, host computer, light sources, etc.)        |                                                                              |
| Power supply setting and current draw                                                  |                                                                              |
| Pixel rate used                                                                        |                                                                              |
| Control signals used in your application, and their frequency or state (if applicable) | □ EXSYNC         □ BIN           □ LVDS/TTL         □ Other                  |
| Results when you run an error report                                                   | please attach text received from the camera after initiating an error report |
| Detailed description of problem encountered.                                           | please attach description with as much detail as appropriate                 |

In addition to your local DALSA representative, you may need to call DALSA Technical Sales Support:

#### **DALSA Sales Offices**

| North America             | Europe                      | Asia Pacific            |
|---------------------------|-----------------------------|-------------------------|
| 700 Technology Park Drive | Breslauer Str. 34           | Ikebukuro East 1 3F     |
| Billerica, MA             | D-82194 Gröbenzell (Munich) | 3-4-3 Higashi Ikebukuro |
| USA, 01821                | Germany                     | Toshima-ku, Tokyo       |
| Tel: 978-670-2000         | Tel: +49 - 8142 - 46770     | Japan                   |
| Fax: 978-670-2010         | Fax: +49 - 8142 - 467746    | +81 3 5960 6353 (phone) |
| sales.americas@dalsa.com  | sales.europe@dalsa.com      | +81 3 5960 6354 (fax)   |
|                           |                             | sales.asia@dalsa.com    |

## 9 Appendix D

## 9.1 Electrostatic Discharge and the CCD Sensor

Cameras contain charge-coupled device (CCD) image sensors, which are metal oxide semiconductor (MOS) devices and are susceptible to damage from electrostatic discharge (ESD).

Electrostatic charge introduced to the sensor window surface can induce charge buildup on the underside of the window that cannot be readily dissipated by the dry nitrogen gas in the sensor package cavity. When charge buildup occurs, surface-gated photodiodes (SGPDs) may exhibit higher image lag. Some SGPD sensors, such as the IL-P4 and the IT-P4 used in the DALSA's cameras, may also exhibit a highly non-uniform response when affected by charge buildup, with some pixels displaying a much higher response when the sensor is exposed to uniform illumination. The charge normally dissipates within 24 hours and the sensor returns to normal operation.

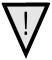

WARNING: Charge buildup will affect the camera's flat-field correction calibration. To avoid an erroneous calibration, ensure that you perform flat-field correction only after a charge buildup has dissipated over 24 hours.

## 9.2 Protecting Against Dust, Oil and Scratches

The CCD window is part of the optical path and should be handled like other optical components, with extreme care.

Dust can obscure pixels, producing dark patches on the sensor response. Dust is most visible when the illumination is collimated. The dark patches shift position as the angle of illumination changes. Dust is normally not visible when the sensor is positioned at the exit port of an integrating sphere, where the illumination is diffuse.

Dust can normally be removed by blowing the window surface using a compressed air blower, unless the dust particles are being held by an electrostatic charge, in which case either an ionized air blower or wet cleaning is necessary.

Oil is usually introduced during handling. Touching the surface of the window barehanded will leave oily residues. Using rubber fingercots and rubber gloves can prevent oil contamination. However, the friction between the rubber and the window may produce electrostatic charge that may damage the sensor. To avoid ESD damage and to avoid introducing oily residues, only hold the sensor from the edges of the ceramic package and avoid touching the sensor pins and the window.

Scratches can be caused by improper handling, cleaning or storage of the sensor. Vacuum picking tools should not come in contact with the window surface. CCDs should not be stored in containers where they are not properly secured and can slide against the container.

Scratches diffract incident illumination. When exposed to uniform illumination, a sensor with a scratched window will normally have brighter pixels adjacent to darker pixels. The location of these pixels changes with the angle of illumination.

### **4.3 Cleaning the Sensor Window**

- 1. Use compressed air to blow off loose particles. This step alone is usually sufficient to clean the sensor window.
- 2. If further cleaning is required, use a lens wiper moistened with alcohol or acetone.
- 3. We recommend using lint-free ESD-safe cloth wipers that do not contain particles that can scratch the window. The Anticon Gold 9"x 9" wiper made by Milliken is both ESD safe and suitable for class 100 environments. Another ESD acceptable wiper is the TX4025 from Texwipe.
- 4. An alternative to ESD-safe cloth wipers is Transplex swabs that have desirable ESD properties. There are several varieties available from Texwipe. Do not use regular cotton swabs, since these can introduce charge to the window surface.
- 5. Wipe the window carefully and slowly.
- 6. When cleaning long linear sensors, it may be easier to wipe along the width (i.e. as opposed to the length) of the sensor.

## **10 Appendix E**

## **10.1 Revision History**

| Rev | Change Description                                                                            | Date             |
|-----|-----------------------------------------------------------------------------------------------|------------------|
| 00  | Preliminary release.                                                                          | June 26, 2009    |
| 01  | -Updates to the DCT screenshots in the GUI section.                                           | October 18, 2010 |
|     | -Revised timing values.                                                                       |                  |
|     | -Revised specifications, responsivity, dynamic range, SEE and NEE values, page 8.             |                  |
|     | -Transition Frequency revised for the SC-30-04k80 in the dark current clear section, page 70. |                  |
|     | -EMC requirements listed.                                                                     |                  |

## 11 Index

| A                              | D                                |
|--------------------------------|----------------------------------|
| analog                         | dark calibration. See flat field |
| processing, 43                 | correction                       |
| applications, 6                | Dark Current                     |
|                                | Clearing, 71                     |
| D                              | dark patches, 102                |
| В                              | data bus, 15                     |
| oackground subtract, 48        | digital                          |
| oright lines, 101              | gain, 49                         |
| right lines, 101               | processing, 44                   |
| _                              | signal processing, 47            |
| C                              | direction                        |
|                                | externally controlled, 30        |
| calibrating the camera, 44, 47 | sensor shift, 29                 |
| camera                         | setting, 30                      |
| control configuration, 92      | DVAL, 15, 92                     |
| dimensions, 19                 | , , ,                            |
| messages, 69                   | -                                |
| camera control signals, 14, 92 | E                                |
| Camera Link                    | EIA 644 Peregga 01               |
| configurations, 13, 14         | EIA-644 Reference, 91            |
| connector, 13, 14              | electrical                       |
| mode, 31                       | compliance, 23                   |
| outputs, 15                    | specs, 7                         |
| signals, 92                    | EMC compliance, 23               |
| camera settings. See settings  | end-of-line sequence, 50         |
| clocking signals, 15           | error messages, 69               |
| coefficients                   | exposure mode                    |
| diabling, 50                   | overview, 32                     |
| enabling, 50                   | setting, 32                      |
| loading, 50                    | timing, 32                       |
| resetting, 50                  | exposure time                    |
| color correction               | setting, 36                      |
| setting, 40, 41                | EXSYNC, 15                       |
| color correction X index       | troubleshooting, 99              |
| setting, 41                    | external trigger, 15             |
| color gain                     |                                  |
| setting, 40                    | F                                |
| color selector                 | -                                |
| setting, 40                    | fiber-optic light sources, 21    |
| command                        | filters, 21                      |
| format, 25                     | flat field correction            |
| parameters, 26                 | errors, 49                       |
| commands                       | performing, 46                   |
| list, 65                       | restrictions, 45                 |
| conectors                      | results, 49                      |
| Camera Link, 13                | FPN                              |
| connectors, 11                 | correction, 47                   |
| Camera Link, 14                | framegrabber parameters, 94      |
| Hirose, 12                     | FVAL, 15, 92                     |
| power, 12                      |                                  |

| gain, 5 digital, 49  H  Alogen light sources, 21 help, 27 Hriose connector, 12 hot mirror, 21  P  parameters camera information, 82 setting, 82 test images, 83 performance specifications, 29 pixel statistics, 60 power connector, 12 hot mirror, 21  R  I illumination, 21 incorrect line rate, 101 input, 0utput, 11 inputs (user bus), 15 installation, 11 interface electrical, 7 mechanical, 7 optical, 7, 21 parameters, 94  R  L  LED, 13 lens modeling, 22 light sources, 21 line delay enabling, 39 line dropout, 101 line rate setting, 35 line statistics, 60 LVAL, 15, 92 LVDS, 91 pairs, 92 LVDS pairs, 92 LVDS pairs, 92  M  M  magnification, 22 MDR26 connector, 11 mechanical drawing, 19 mechanical specs, 7 mirroring mode, 36 models, 6 models default, 34 mirroring, 36 sericory, 26 restoring, 53 reference, 91 sering, 105 serial communication reference, 91 sering, 52 refrice, 92 sering, 52 refrice, 92 seriting, 53 factory, 26 restoring, 52 refrice, 92 serting, 52 refrice, 92 serting, 53 factory, 26 restoring, 52 returning, 62, 64 saving, 52 serting, 53 factory, 26 restoring, 52 returning, 62, 64 saving, 52                                                                                                    | G                                   | 0                                         |
|----------------------------------------------------------------------------------------------------|-------------------------------------|-------------------------------------------|
| H optical interface, 21 optical specs, 7 output signals, 15  I limination, 21 parameters camera information, 82 setting, 82 test images, 83 performance specifications, 29 pixel statistics, 60 power connector, 12 parameters, 94 power leading, 39 line dropout, 101 line rate setting, 39 line dropout, 101 line rate setting, 39 line dropout, 101 line rate setting, 39 line dropout, 101 line rate setting, 39 line dropout, 101 line rate setting, 39 line dropout, 101 line rate setting, 39 line dropout, 101 line rate setting, 35 line statistics, 60 ltd, 15, 92 ltd, 15, 92 l | 9                                   | operating                                 |
| help, 27 Hirose connector, 12 Hot mirror, 21  I parameters     camera information, 82     setting, 82     test images, 83     performance specifications, 29     pixel statistics, 60     power     installation, 11     interface     electrical, 7     mechanical, 7     optical, 7, 21     parameters, 94  R  L LED, 13 LED, 13 Lens     modeling, 22 light sources, 21 line delay     enabling, 39 line dropout, 101 line rate     setting, 35 line statistics, 60 LVAL, 15, 92 LVDS, 91     pairs, 92 LVDS pairs, 92  M  magnification, 22 MDR26 connector, 11     mechanical     drawing, 19     mechanical spees, 7     mirroring mode, 36     models, 6     models, 6     mo |                                     | optical interface, 21 optical specs, 7    |
| I illumination, 21 incorrect line rate, 101 inputs (user bus), 15 installation, 11 interface electrical, 7 mechanical, 7 optical, 7, 21 parameters, 94  L ED, 13 lens modeling, 22 light sources, 21 line delay enabling, 39 line dropout, 101 line rate setting, 35 line statistics, 60 line rate setting, 35 line statistics, 60 line rate setting, 35 line statistics, 60 line rate setting, 35 line statistics, 60 line rate setting, 35 line statistics, 60 line rate setting, 35 line statistics, 60 line rate setting, 35 line statistics, 60 line rate setting, 35 line statistics, 60 line rate setting, 35 line statistics, 60 line rate setting, 35 line statistics, 60 line rate setting, 35 line statistics, 60 line rate setting, 35 line statistics, 60 line rate setting, 35 line statistics, 60 line rate setting, 36 line statistics, 60 line rate setting, 36 line statistics, 60 line rate setting, 36 line statistics, 60 line rate setting, 36 line statistics, 60 line rate setting, 35 line statistics, 60 line rate setting, 35 line statistics, 60 l | help, 27                            |                                           |
| illumination, 21 incorrect line rate, 101 input/output, 11 inputs (user bus), 15 installation, 11 interface electrical, 7 optical, 7, 21 parameters, 94  L  LED, 13 lens modeling, 22 light sources, 21 line delay enabling, 39 line dropout, 101 line rate setting, 38 rebooting, 38 rebooting, 53 resolution, 7 restoring coefficients, 53 factory settings, 52 LVDS, 91 pairs, 92 LVDS pairs, 92 LVDS pairs, 92  M  M  M  S  S  saving coefficients, 53 sensor cleaning, 105 serial communication reference, 91 serial interface, 25 default, 34 mirroring, 36 restoring, 36 residution, 7 restoring coefficients, 53 sensor cleaning, 105 serial communication reference, 91 serial interface, 25 defaults, 34 mirroring, 36  restoring, 36 residution, 2 seriff, 92 settings, 52 roi. See Region of Interest Running GUI, 80  N  serial communication reference, 91 serial interface, 25 defaults, 24 serting, 92 settings factory, 26 restoring, 52 resulting, 52 residuality, 25 serTFG, 92 settings, 52 returning, 62, 64                                                                                                    |                                     | parameters                                |
| input/output, I1 inputs (user bus), 15 installation, 11 installation, 11 interface electrical, 7 mechanical, 7 optical, 7, 21 parameters, 94  L  LED, 13 lens modeling, 22 light sources, 21 line delay enabling, 39 line dropout, 101 line rate setting, 35 line statistics, 60 LVAL, 15, 92 LVDS, 91 pairs, 92 LVDS pairs, 92  M  magnification, 22 MDR26 connector, 11 mechanical drawing, 19 mechanical spees, 7 mirroring mode, 36 models default, 34 mirroring, 36 models default, 34 mirroring, 36 models efault, 34 mirroring, 36 models, 6 modes default, 34 mirroring, 36 models, 6 modes default, 34 mirroring, 36  readout configuring, 31 direction, 36 mirroring, 36 readout mode default, 71 gate dark current clear, 72 immediate, 71 setting, 38 rebooting, 53 resolution, 7 restoring coefficients, 53 factory settings, 52 roi. See Region of Interest Running GUI, 80  M  S  saving coefficients, 53 sensor cleaning, 105 serial communication reference, 91 serial interface, 25 defaults, 25 SerTC, 92 settings factory, 26 restoring, 52 returning, 62, 64                                                                                                    | -<br>                               | setting, 82<br>test images, 83            |
| installation, 11 interface electrical, 7 mechanical, 7 optical, 7, 21 parameters, 94  L  LED, 13 lens modeling, 22 light sources, 21 line delay enabling, 39 line dropout, 101 line rate setting, 35 line statistics, 60 LVAL, 15, 92 LVDS, 91 pairs, 92 LVDS pairs, 92  M  magnification, 22 MDR26 connector, 11 mechanical drawing, 19 mechanical specs, 7 mirroring mode, 36 models, 6 models, 6 models models, 6 models modeling, 12 liquid line, 12 supply, 13 product support, 103  R  R  readout configuring, 31 direction, 36 mirroring, 36 readout mode default, 71 gate dark current clear, 72 immediate, 71 setting, 38 rebooting, 53 resolution, 7 restoring coefficients, 53 factory settings, 52 roi. See Region of Interest Running GUI, 80  M  S  S  M  magnification, 22 MDR26 connector, 11 mechanical drawing, 19 mechanical specs, 7 mirroring mode, 36 models, 6 models default, 34 mirroring, 36  N  methanical specs, 7 mirroring mode, 36 models default, 34 mirroring, 36  restoring, 52 returning, 62, 64                                                                                                    | input/output, 11                    | pixel statistics, 60                      |
| mechanical, 7 optical, 7, 21 parameters, 94  L LED, 13 lens modeling, 22 light sources, 21 line delay enabling, 39 line dropout, 101 line rate setting, 35 line statistics, 60 LVAL, 15, 92 LVDS, 91 pairs, 92 LVDS pairs, 92 LVDS pairs, 92  M magnification, 22 MDR26 connector, 11 mechanical drawing, 19 mechanical specs, 7 mirroring mode, 36 models default, 34 mirroring, 36  R  readout configuring, 31 direction, 36 mirroring, 36 readout mode default, 71 gate dark current clear, 72 immediate, 71 setting, 38 rebooting, 53 resolution, 7 restoring coefficients, 53 factory settings, 52 roi. See Region of Interest Running GUI, 80  S  S  S  M S  S  S  magnification, 22 MDR26 connector, 11 mechanical drawing, 19 mechanical specs, 7 mirroring mode, 36 models default, 34 mirroring, 36  N  methanical specs, 7 mirroring, 36  R  S  serial communication reference, 91 serial interface, 25 defaults, 25 SerTC, 92 Settings factory, 26 restoring, 52 returning, 62, 64                                                                                                    | installation, 11 interface          | guidelines, 12                            |
| LED, 13 lens modeling, 22 light sources, 21 line delay enabling, 39 line dropout, 101 line rate setting, 35 line statistics, 60 LVAL, 15, 92 LVDS, 91 pairs, 92 LVDS pairs, 92  M magnification, 22 MDR26 connector, 11 mechanical drawing, 19 mechanical specs, 7 mirroring mode, 36 models, 6 models, 6 models, 6 models default, 34 mirroring, 36  readout configuring, 31 direction, 36 mirroring, 36 readout mode default, 71 gate dark current clear, 72 immediate, 71 setting, 38 resolution, 7 restoring, 53 resolution, 7 restoring coefficients, 53 factory settings, 52 roi. See Region of Interest Running GUI, 80  S saving coefficients, 53 sensor cleaning, 105 serial communication reference, 91 serial interface, 25 default, 25 SerTC, 92 settings factory, 26 restoring, 52 returning, 62, 64                                                                                                    | mechanical, 7<br>optical, 7, 21     | product support, 103                      |
| LED, 13 lens modeling, 22 light sources, 21 line delay enabling, 39 line dropout, 101 line rate setting, 35 line statistics, 60 LVAL, 15, 92 LVDS, 91 pairs, 92 LVDS pairs, 92  M  magnification, 22 MDR26 connector, 11 mechanical drawing, 19 mechanical specs, 7 mirroring mode, 36 models, 6 models, 6 models, 6 models, 6  N  configuring, 31 direction, 36 mirroring, 36 mirroring, 36 mirroring, 36 mirroring, 31 direction, 36 mirroring, 36 mirroring, 36 mirroring, 36 mirroring, 31 direction, 36 mirroring, 36 readout mode default, 71 gate dark current clear, 72 immediate, 71 setting, 38 rebooting, 53 resolution, 7 restoring coefficients, 53 factory settings, 52 roi. See Region of Interest Running GUI, 80  S  S  saving coefficients, 53 sensor cleaning, 105 serial communication reference, 91 serial interface, 25 defaults, 25 SerTC, 92 SerTFG, 92 settings factory, 26 restoring, 52 returning, 62, 64                                                                                                    | parameters, 94                      |                                           |
| lens modeling, 22 light sources, 21 line delay enabling, 39 line dropout, 101 line rate setting, 35 line statistics, 60 LVAL, 15, 92 LVDS, 91 pairs, 92 LVDS pairs, 92  M magnification, 22 MDR26 connector, 11 mechanical drawing, 19 mechanical specs, 7 mirroring mode, 36 models, 6 models, 6 models, 6 models, 6 models, 6 modes default, 34 mirroring, 36  readout mode readout mode default, 71 gate dark current clear, 72 immediate, 71 setting, 38 resolution, 7 restoring coefficients, 53 factory settings, 52 roi. See Region of Interest Running GUI, 80  S  S  S  saving coefficients, 53 sensor cleaning, 105 serial communication reference, 91 serial interface, 25 defaults, 25 SerTC, 92 settings factory, 26 restoring, 52 returning, 62, 64                                                                                                    | L<br>LED 13                         | configuring, 31                           |
| line delay enabling, 39 line dropout, 101 line rate setting, 35 line statistics, 60 LVAL, 15, 92 LVDS, 91 pairs, 92 LVDS pairs, 92  M  magnification, 22 MDR26 connector, 11 mechanical drawing, 19 mechanical specs, 7 mirroring mode, 36 models, 6 modes default, 34 mirroring, 36  M  gate dark current clear, 72 immediate, 71 setting, 38 rebooting, 53 resolution, 7 restoring coefficients, 53 factory settings, 52 roi. See Region of Interest Running GUI, 80  S  S  S  S  Saving coefficients, 53 sensor cleaning, 105 serial communication reference, 91 serial interface, 25 defaults, 25 SerTC, 92 SerTFG, 92 settings factory, 26 restoring, 52 returning, 62, 64                                                                                                    | lens<br>modeling, 22                | readout mode                              |
| line dropout, 101 line rate setting, 35 line statistics, 60 LVAL, 15, 92 LVDS, 91 pairs, 92 LVDS pairs, 92  M  magnification, 22 MDR26 connector, 11 mechanical drawing, 19 mechanical specs, 7 mirroring mode, 36 models, 6 modes default, 34 mirroring, 36  N  rebooting, 53 resolution, 7 restoring coefficients, 53 factory settings, 52 roi. See Region of Interest Running GUI, 80  S  saving coefficients, 53 sensor cleaning, 105 serial communication reference, 91 serial interface, 25 defaults, 25 SerTC, 92 SerTFG, 92 settings factory, 26 restoring, 52 returning, 62, 64                                                                                                    | line delay                          | gate dark current clear, 72 immediate, 71 |
| line statistics, 60 LVAL, 15, 92 LVDS, 91 pairs, 92 LVDS pairs, 92 LVDS pairs, 92  M  magnification, 22 MDR26 connector, 11 mechanical drawing, 19 mechanical specs, 7 mirroring mode, 36 models, 6 modes default, 34 mirroring, 36  N  restoring coefficients, 53 factory settings, 52 roi. See Region of Interest Running GUI, 80  S  saving coefficients, 53 sensor cleaning, 105 serial communication reference, 91 serial interface, 25 defaults, 25 SerTC, 92 SerTFG, 92 settings factory, 26 restoring, 52 returning, 62, 64                                                                                                    | line rate                           | rebooting, 53                             |
| magnification, 22 MDR26 connector, 11 mechanical drawing, 19 mechanical specs, 7 mirroring mode, 36 models, 6 modes default, 34 mirroring, 36  N  roi. See Region of Interest Running GUI, 80  S  saving coefficients, 53 sensor cleaning, 105 serial communication reference, 91 serial interface, 25 defaults, 25 SerTC, 92 SerTFG, 92 settings factory, 26 restoring, 52 returning, 62, 64                                                                                                    | line statistics, 60<br>LVAL, 15, 92 | coefficients, 53                          |
| magnification, 22  MDR26 connector, 11  mechanical     drawing, 19  mechanical specs, 7  mirroring mode, 36  models, 6  modes     default, 34     mirroring, 36  N  saving     coefficients, 53  sensor     cleaning, 105  serial communication     reference, 91     serial interface, 25     defaults, 25  SerTC, 92  SerTFG, 92  settings  factory, 26     restoring, 52     returning, 62, 64                                                                                                    | pairs, 92                           | roi. See Region of Interest               |
| MDR26 connector, 11 mechanical drawing, 19 mechanical specs, 7 mirroring mode, 36 models, 6 modes default, 34 mirroring, 36  N  coefficients, 53 sensor cleaning, 105 serial communication reference, 91 serial interface, 25 defaults, 25 SerTC, 92 SerTC, 92 settings factory, 26 restoring, 52 returning, 62, 64                                                                                                    | M                                   | S                                         |
| mechanical sensor cleaning, 105 mechanical specs, 7 mechanical specs, 7 mirroring mode, 36 models, 6 modes default, 34 mirroring, 36  N sensor cleaning, 105 serial communication reference, 91 serial interface, 25 defaults, 25 SerTC, 92 SerTC, 92 settings factory, 26 restoring, 52 returning, 62, 64                                                                                                    | magnification, 22                   |                                           |
| mechanical specs, 7 mirroring mode, 36 models, 6 modes default, 34 mirroring, 36  N  serial continuitation reference, 91 serial interface, 25 defaults, 25 SerTC, 92 SerTFG, 92 settings factory, 26 restoring, 52 returning, 62, 64                                                                                                    | mechanical                          | sensor<br>cleaning, 105                   |
| modes default, 34 mirroring, 36  SerTC, 92 SerTFG, 92 settings factory, 26 restoring, 52 returning, 62, 64                                                                                                    | mirroring mode, 36                  | reference, 91                             |
| N settings factory, 26 restoring, 52 returning, 62, 64                                                                                                    | modes<br>default, 34                | SerTC, 92                                 |
| returning, 62, 64                                                                                                    |                                     | settings<br>factory, 26                   |
|                                                                                                    |                                     | returning, 62, 64                         |

shielded cables compliance, 23 statistics, 60 STROBE, 15 subtracting background, 48 sync frequency, 62

#### T

tap
readout direction, 36
reconstruction, 93
Technical Sales Support, 103
temperature
measurement, 61
test images, 83
test patterns, 100
threshold
lower, 52
upper, 51
timing
mode 7, 34

trigger external, 15

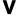

video data, 61, 91 voltage measurement, 61

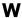

warning messages, 69 white balance calibrating, 40

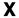

X-modem using to save and restore user settings, 54